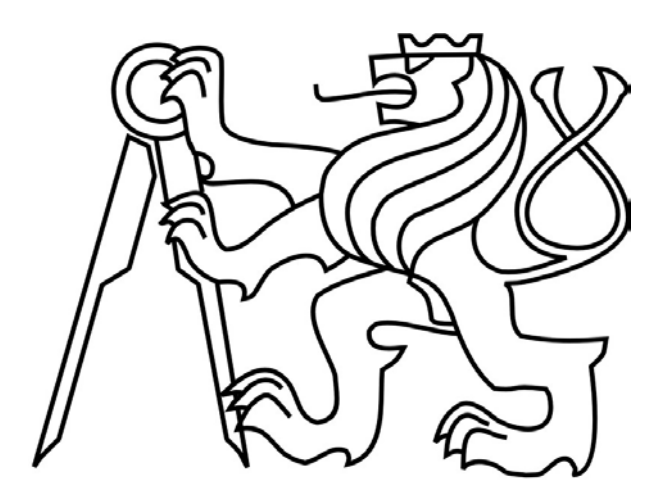

## **České vysoké učení technické v Praze**

Fakulta elektrotechnická Katedra elektrotechnologie

## **Porovnávač radiačních dávek – návrh a realizace řídicího systému**

Radiation dose comparator – design and implementation of the control systém

### Bakalářská práce

**Studijní program:** Elektrotechnika, energetika a management **Studijní obor:** Aplikovaná elektrotechnika **Vedoucí práce:** Ing. Karel Künzel, CSc.

> **Ondřej Svoboda Praha 2018**

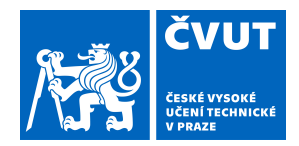

# ZADÁNÍ BAKALÁŘSKÉ PRÁCE

#### **I. OSOBNÍ A STUDIJNÍ ÚDAJE**

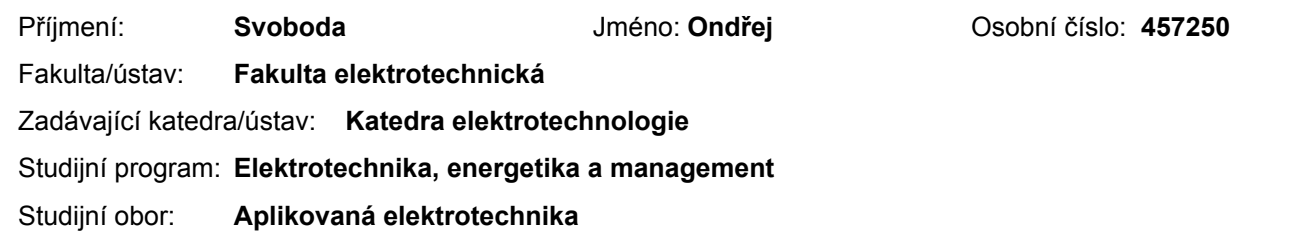

#### **II. ÚDAJE K BAKALÁŘSKÉ PRÁCI**

Název bakalářské práce:

**Porovnávač radiačních dávek - návrh a realizace řídicího systému**

Název bakalářské práce anglicky:

**Radiation dose comparator - design and implementation of the control system**

Pokyny pro vypracování:

Seznamte se s požadavky na zařízení a na řídicí systém. Vyberte vhodný řídicí systém. Navrhněte konfiguraci hardware. Navrhněte programové vybavení. Ověřte funkčnost řídicího systému.

Seznam doporučené literatury:

Praktická elektrotechnika, Europa Sobotáles Antošová M., Davídek V., Číslicová technika, Kopp Kovář J., Prokopová Z., Šmejkal L., Programování PLC, http://www.spszl.cz/soubory/plc/programovani\_plc.pdf

Jméno a pracoviště vedoucí(ho) bakalářské práce:

#### **Ing. Karel Künzel, CSc., katedra elektrotechnologie FEL**

Jméno a pracoviště druhé(ho) vedoucí(ho) nebo konzultanta(ky) bakalářské práce:

Datum zadání bakalářské práce: **16.01.2018** Termín odevzdání bakalářské práce: **25.05.2018**

Platnost zadání bakalářské práce: **30.09.2019**

\_\_\_\_\_\_\_\_\_\_\_\_\_\_\_\_\_\_\_\_\_\_\_\_\_\_\_ \_\_\_\_\_\_\_\_\_\_\_\_\_\_\_\_\_\_\_\_\_\_\_\_\_\_\_ \_\_\_\_\_\_\_\_\_\_\_\_\_\_\_\_\_\_\_\_\_\_\_\_\_\_\_ Ing. Karel Künzel, CSc. **Ing. Karel Künzel, CSC.** podpis vedoucí(ho) ústavu/katedry podpis vedoucí(ho) práce

prof. Ing. Pavel Ripka, CSc. podpis děkana(ky)

#### **III. PŘEVZETÍ ZADÁNÍ**

Student bere na vědomí, že je povinen vypracovat bakalářskou práci samostatně, bez cizí pomoci, s výjimkou poskytnutých konzultací. Seznam použité literatury, jiných pramenů a jmen konzultantů je třeba uvést v bakalářské práci.

Datum převzetí zadání **Podpis studenta** Podpis studenta

.

## Prohlášení

Prohlašuji, že jsem předloženou práci vypracoval samostatně, a že jsem uvedl veškeré použité informační zdroje v souladu s Metodickým pokynem o dodržování etických principů při přípravě vysokoškolských závěrečných prací.

V Praze dne 22. 5. 2018

Ondřej Svoboda

## Abstrakt

Bakalářská práce *Porovnávač radiačních dávek – návrh a realizace řídicího systému* má za cíl vývoj řídicího systému pro zakázkovou výrobu zcela nového exponátu pro nově budované informační centrum. V práci je zachycen vývoj řídicího systému od výběru platformy dle požadavků na řízení, které vychází jak ze samotného zadání od investora, tak z koordinace vývoje celého zařízení, zejména jeho elektrické části. Tato část srovnává výhody a nevýhody vybraných platforem, a to z hlediska hardwaru, softwaru i pořizovací ceny. Po výběru vhodného řídicího systému se práce zabývá samotným programováním, a to od podrobného popisu chování systému, až po napsání konečného softwaru. Závěrem práce je pak testování chování řídicího systému před jeho implementací do zařízení.

## Klíčová slova

PLC, řídicí systém, Siemens LOGO, Siemens Simatic S7-1200, FBD, diagram funkčních bloků

## Abstract

The Bachelor thesis *Radiation dose comparator – design and implementation of the control system* is about development of the control system for custom realization of a brand new exhibit for newly reconstructed information centre. This thesis describes the whole development of the control system, beginning with selection of the platform to meet the requirements, which is based on both the assignment itself from the investor and the coordination of the development of the entire device, especially its electrical part. That part of the thesis compares advantages and disadvantages in hardware, software and purchase price of considered platforms. After the suitable platform is chosen, this thesis concerns about the programming itself, from the detailed description of behaviour of the system to writing the final software. The ending is aimed to testing the behaviour of the control system before its implementation to the device.

## Key words

PLC, control system, Siemens LOGO, Siemens Simatic S7-1200, FBD, Function Block Diagram

## Poděkování

Děkuji celému pedagogickému sboru ČVUT FEL za jejich trpělivost a pečlivost při výuce, zejména pak Ing. Karlu Künzelovi za odborné vedení mé bakalářské práce. Poděkování patří také společnosti Nuledo s.r.o. za poskytnutí tématu práce. V neposlední řadě bych chtěl poděkovat své rodině za toleranci a podporu při studiu.

Ondřej Svoboda

## Obsah

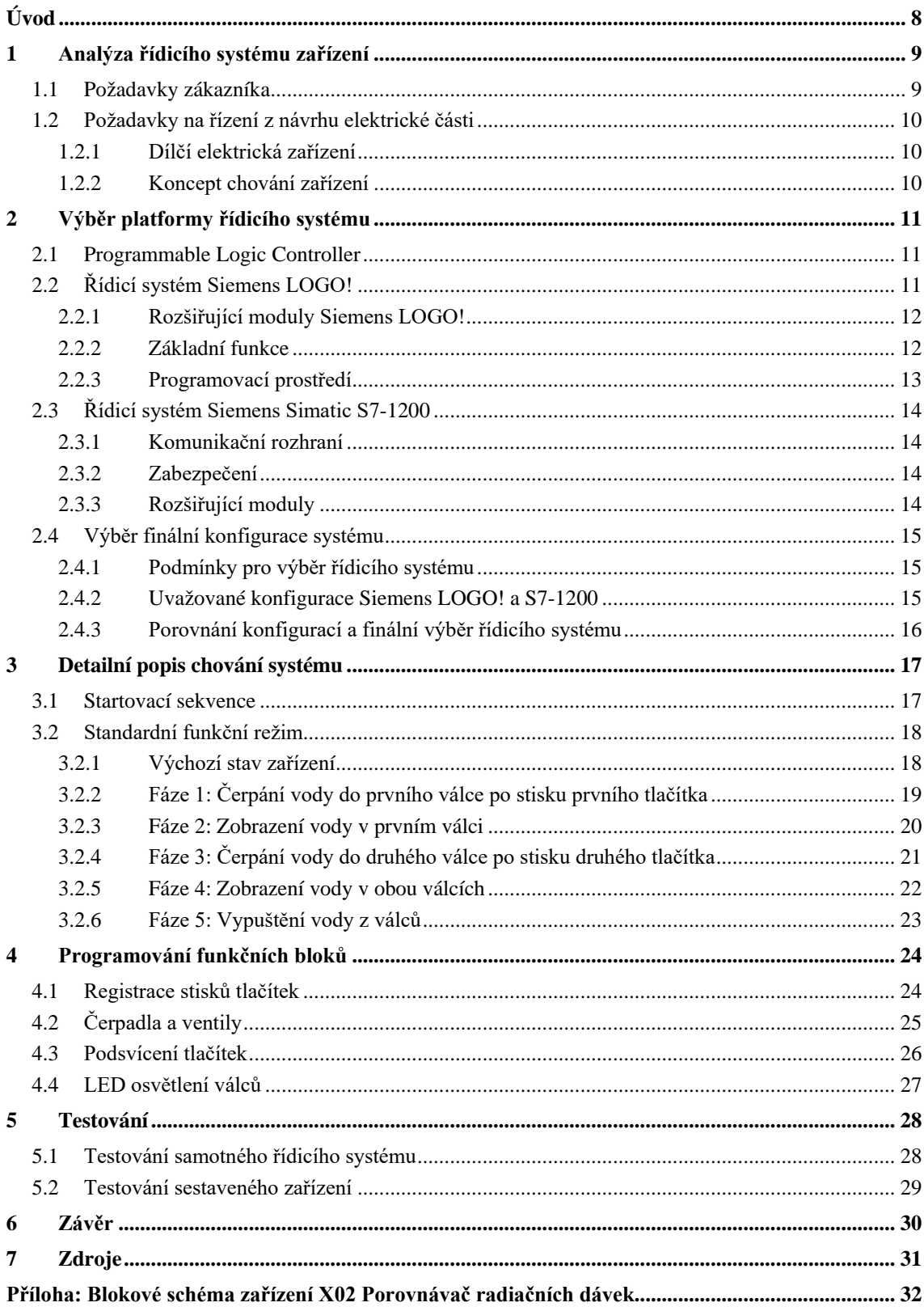

## Seznam tabulek

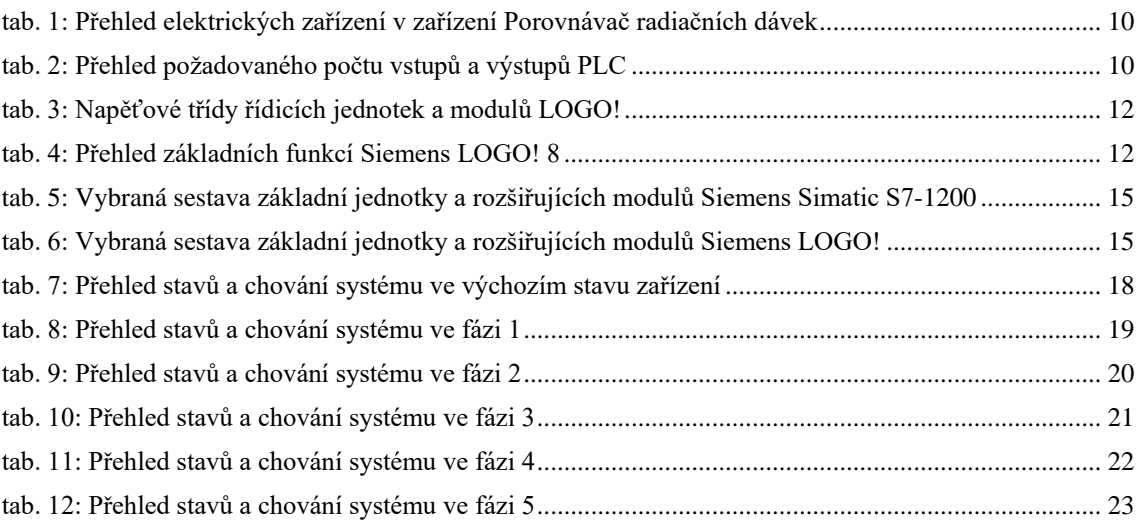

## Seznam obrázků

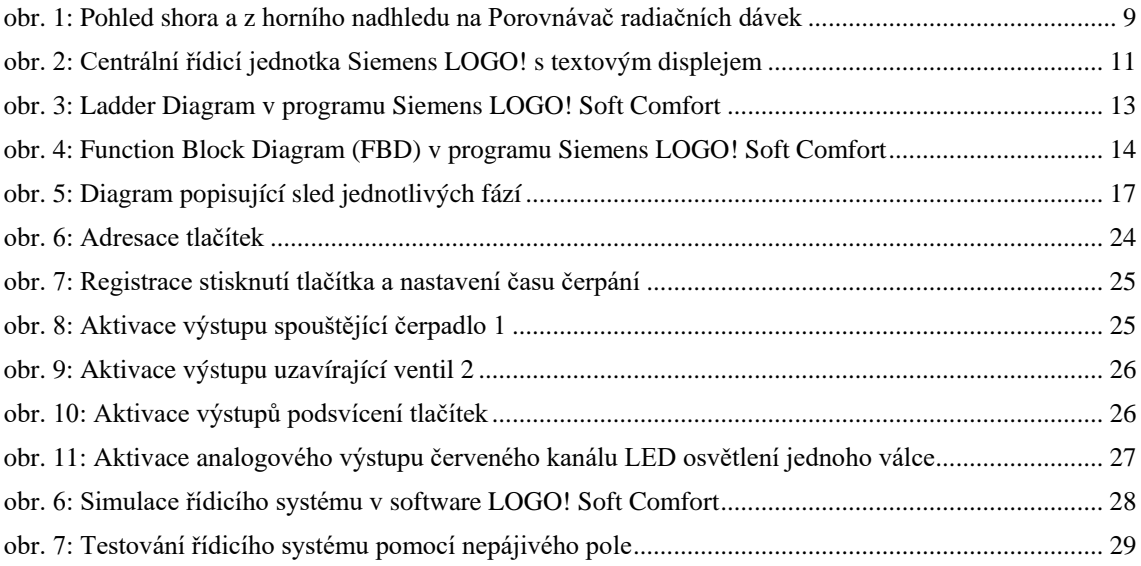

# Úvod

V bakalářské práci *Porovnávač radiačních dávek – návrh a realizace řídicího systému* zachycuji podrobně realizaci řídicího systému pro zcela nové elektrické zařízení, exponát Porovnávač radiačních dávek. Vývoj probíhá od analýzy zadání až po dodání zařízení zákazníkovi. Projekt je realizován v prostředí soukromé firmy, čímž je vývoj značně ovlivněn a práce tak dává možnost nahlédnout do reálného vývoje řídicího systému zařízení v praxi.

# <span id="page-8-0"></span>1 Analýza řídicího systému zařízení

### 1.1 Požadavky zákazníka

Zařízení Porovnávač radiačních dávek je realizováno v rámci projektu, kde v části interní dokumentace vztahující se k tomuto zařízení je uvedeno textem a naznačeno ilustracemi i základní představy o uživatelském ovládání, které je potřeba při návrhu řešení řídicího systému respektovat.

Textově je k řízení přístroje uvedeno:

*Porovnávač radiačních dávek se skládá ze zobrazovací části, ovládací části a podpůrné, strojové, části. Ovládací část zařízení slouží k interakci s návštěvníky, kteří pomocí tlačítek, umístěných v této části, volí radiační dávku k zobrazení.*

V interní dokumentaci je rovněž vyobrazena umělecká představa o vzhledu zařízení.

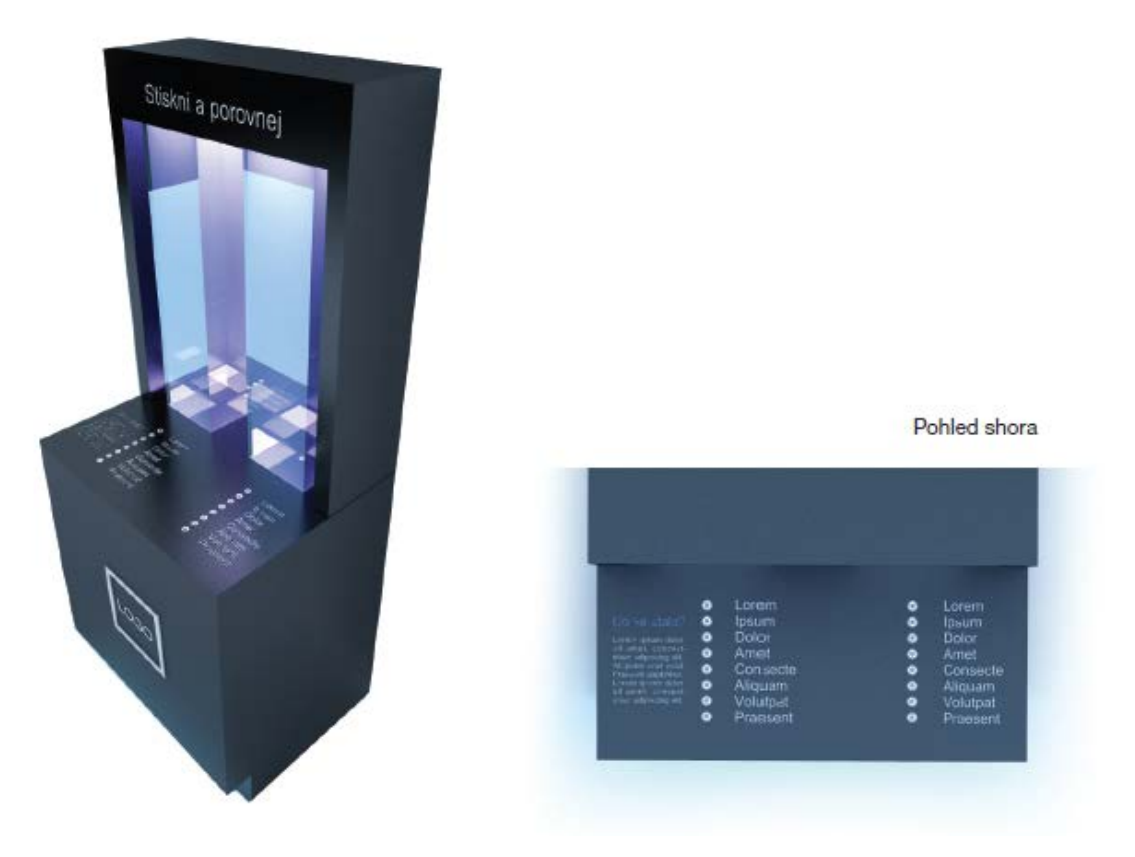

obr. 1: Pohled shora a z horního nadhledu na Porovnávač radiačních dávek

Z uvedeného textu a vizualizace vyplývá, že řídicí systém bude zpracovávat vstupy od uživatele prostřednictvím dvou sloupců tlačítek.

Součástí zadávací dokumentace je také popis požadovaných hodnot radiačních dávek k zobrazení, v jaké výšce má každá volba být zobrazena a jakou barvou má být při tom válec osvětlen.

### 1.2 Požadavky na řízení z návrhu elektrické části

Soupis zařízení a koncept chování zařízení vycházejí z bakalářské práce Ondřeje Zbytka Porovnávač radiačních dávek – návrh zařízení (1). Tyto údaje jsou pak v rámci této práce v této kapitole analyzovány, sepsány do tabulek a doplněny o vyvození požadavků na minimální počet vstupů a výstupů řídicího systému.

#### 1.2.1 Dílčí elektrická zařízení

Zařízení Porovnávač radiačních dávek je jako takové napájeno z externího rozváděče, a to napětím [2](#page-9-3)4 VDC $^1$  $^1$  a celé zařízení tedy bude koncipováno jako zařízení typu PELV $^2$ .

V zařízení jsou přítomna zařízení, které je potřeba specificky řídit. Jejich soupis se základními vlastnostmi a předpokládaným způsobem řízení je uveden v tabulce níže.

<span id="page-9-0"></span>

| Zařízení     | <b>Kusy</b> | Řízeno přes | Napětí     | Vstupy a výstupy PLC  |
|--------------|-------------|-------------|------------|-----------------------|
| Čerpadlo     |             | Relé        | 24 VDC     | Digitální výstup á 1x |
| Ventil       |             | Relé        | 24 VDC     | Digitální výstup á 1x |
| Perlátor     |             | Neřízeno    |            |                       |
| LED světlo   |             | Stmívač LED | $0-10$ VDC | Analogový výstup á 3x |
| Tlačítko     | 16          | Přímo       | 24 VDC     | Digitální vstup á 1x  |
| LED tlačítka | 16          | Přímo       | 24 VDC     | Digitální výstup á 1x |

tab. 1: Přehled elektrických zařízení v zařízení Porovnávač radiačních dávek

V tabulce [tab. 1](#page-9-0) je také ve sloupci "Vstupy a výstupy PLC" uvedený předpokládaný typ a počet vstupů či výstupů PLC s počtem na jeden kus daného zařízení. V případě LED světla je potřeba ovládat každý barevný kanál zvlášť.

Suma minimálního počtu vstupů a výstupů PLC s rozlišením typu vstupu/výstupu je uvedena v tabulce [tab. 2.](#page-9-1)

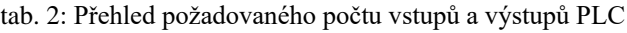

<span id="page-9-1"></span>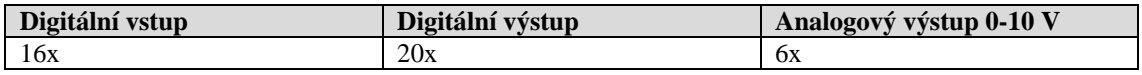

#### <span id="page-9-4"></span>1.2.2 Koncept chování zařízení

Dle interních podkladů je koncept standardního chování zařízení vůči uživateli po následující:

- Fáze 1: Čerpání vody do prvního válce po stisku prvního tlačítka
- Fáze 2: Zobrazení vody v prvním válci
- Fáze 3: Čerpání vody do druhého válce po stisku druhé tlačítka
- Fáze 4: Zobrazení vody v obou válcích
- Fáze 5: Vypuštění vody z válců

<span id="page-9-3"></span><span id="page-9-2"></span> <sup>1</sup> Volts Direct Current; Voltů stejnosměrných

<sup>2</sup> Protected Extra Low Voltage

# 2 Výběr platformy řídicího systému

Výběru platformy řídicího systému pro zařízení je jak omezen nutností splnit požadavky zákazníka (viz kapitol[a 1\)](#page-8-0), tak je potřeba zohlednit možnosti dodavatele, a to především s jakými platformami má zkušenosti z předchozích zakázek. Primárně je dodavatel zaměřen na platformy od společnosti Siemens, a to Siemens Simatic a Siemens LOGO!. Tyto platformy jsou z řady modulárních kontrolérů společnosti Siemens, jedná se o tzv. PLC, neboli Programmable Logic Controller.

### 2.1 Programmable Logic Controller

Označení zkratkou PLC vychází z anglického spojení Programmable Logic Controller (2), v překladu tomu odpovídá výraz programovatelné automaty. Typicky se jedná o malé elektronické zařízení s řadou vstupů a výstupů různých druhů, například pro připojení tlačítek, spínačů, senzorů a dalších podobných prvků.

PLC jsou typicky různě škálovatelné podle komplexnosti řízeného systému, lze je užít pro řízení jednoduchých strojů i pro celé výrobní linky a výrobní haly. Komplexní řešení, ve kterém je propojena řada dílčích PLC poskytují například firmy Siemens, či Dixell.

Programování automatů PLC je typicky realizováno prostřednictvím specifického softwaru pro každou jednotlivou platformu, které jsou vybaveny grafickým uživatelským prostředím, kde se jednodušeji nastavují vazby a logické souvislosti mezi dílčími prvky systému. Příkazy naprogramované v PLC se typicky vykonávají cyklicky, což je klíčová vlastnost pro bezúdržbovost systému.

### 2.2 Řídicí systém Siemens LOGO!

Siemens LOGO! je automatizační PLC zařízení, které klade důraz na jednoduchost instalace a nastavení. Jedná se o nejlevnější PLC platformu od německého výrobce Siemens. Umožňuje osm základních logických funkcí a 30 či 35 speciálních funkcí (3). Platforma LOGO! je založena na sestavení potřebné konfigurace pomocí dílčích modulů, které jsou mechanicky spojeny s centrální řídicí jednotkou.

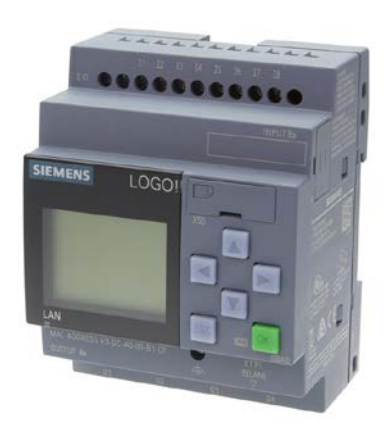

obr. 2: Centrální řídicí jednotka Siemens LOGO! s textovým displejem

Dle druhu napájecího napětí se typy jednotek LOGO! řadí do dvou tříd, přičemž tyto třídy poté určují i odpovídající typy rozšiřujících modulů (3).

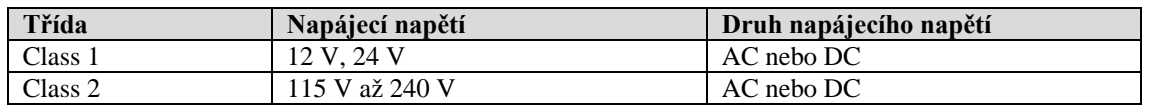

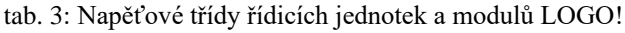

### 2.2.1 Rozšiřující moduly Siemens LOGO!

Siemens LOGO! ve své poslední verzi LOGO! 8 podporuje maximální konfiguraci 24 digitálních vstupů, 8 analogových vstupů, 20 digitálních výstupů a 8 analogových výstupů (3). Tato sestava může být dosažena různými konfiguracemi modulů, jedná se však o absolutní limit, se kterou lze v rámci jedné konfigurace pracovat. Jistou možností, jak toto omezení prolomit je propojení více řídicích jednotek přes síť.

Dostupné jsou rozšiřovací moduly digitálních vstupů a výstupů, a to tranzistorové (pouze Class 1, respektive pouze 24V verze) a reléové. Analogové rozšiřovací moduly nabízejí vstupy a výstupy 0-10 VDC, 4-20mA, nebo také vstupy pro odporová teplotní čidla PT100 a PT1000 (4).

#### 2.2.2 Základní funkce

Základní funkce Siemens LOGO! 8 jsou prvky Booleovy algebry. Vstupy a výstupy je možné invertovat. Každý uvedený prvek při použití v programu zabere jeden blok. Počet vstupů není volitelný, tudíž například při požadavku zpracování pěti vstupů funkcí AND je nutné použít další dva bloky AND.

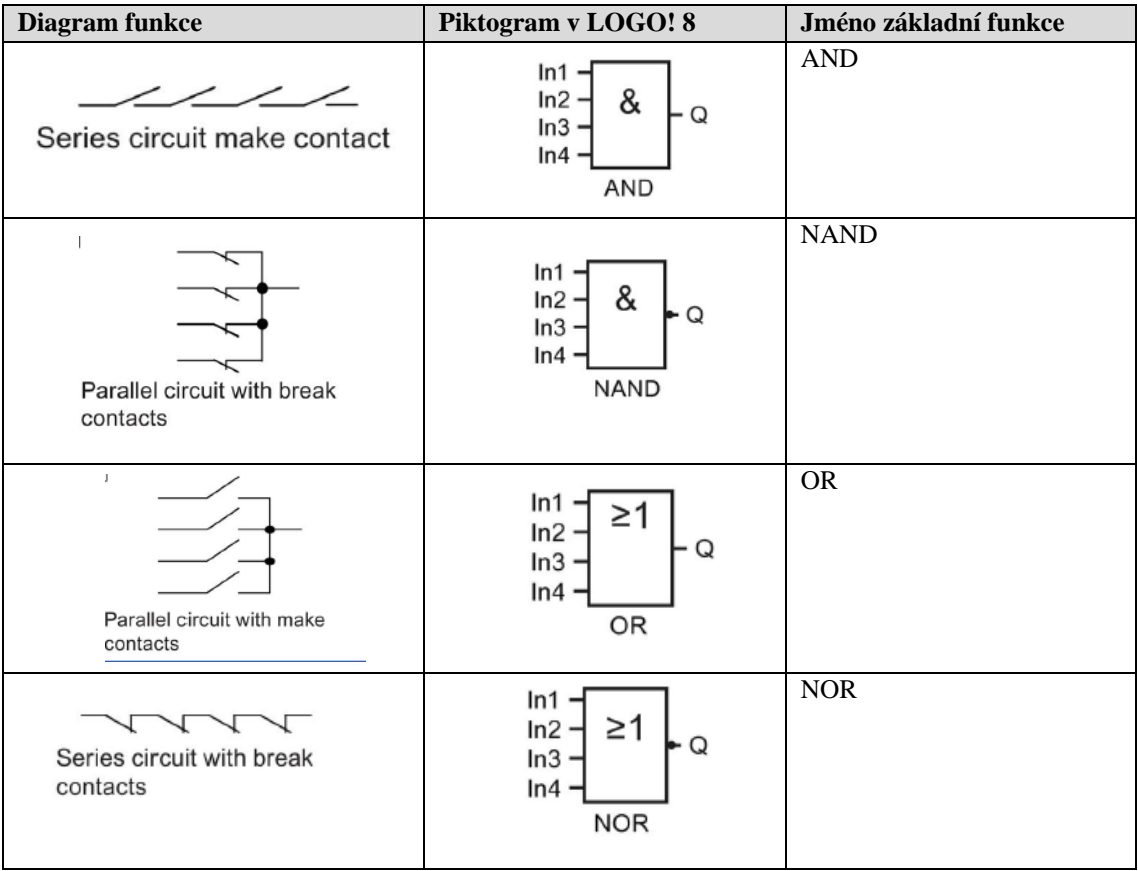

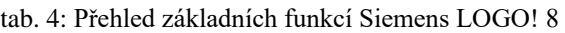

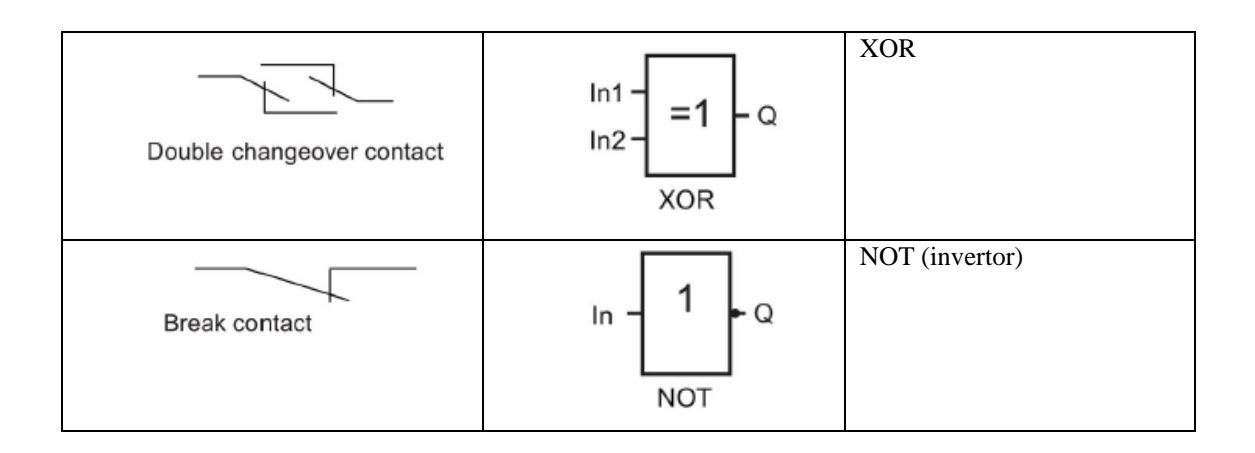

Základní funkce AND a NAND jsou k dispozici také ve variantě "edge evaluation", tedy s detekcí náběžné nebo sestupné hrany (3).

#### 2.2.3 Programovací prostředí

Programování LOGO! probíhá v prostředí programu Siemens LOGO! Soft Comfort, kde po nastavení aktuální konfigurace modulů LOGO! jsou k dispozici dané funkce, které s definovanou konfigurací lze použít. K dispozici jsou dva programovací jazyky odpovídající mezinárodní normě IEC 61131-3, a to jazyk kontaktních schémat – Ladder Diagram, zkratka LAD, a jazyk funkčních bloků – Function Block Diagram, zkratka FBD (2). Diagram funkčních bloků umožňuje skládat program po jednotlivých blocích, který každý zabírá určitý počet programových bloků. Maximální počet programových bloků je znám vždy pro konkrétní konfiguraci modulů LOGO!.

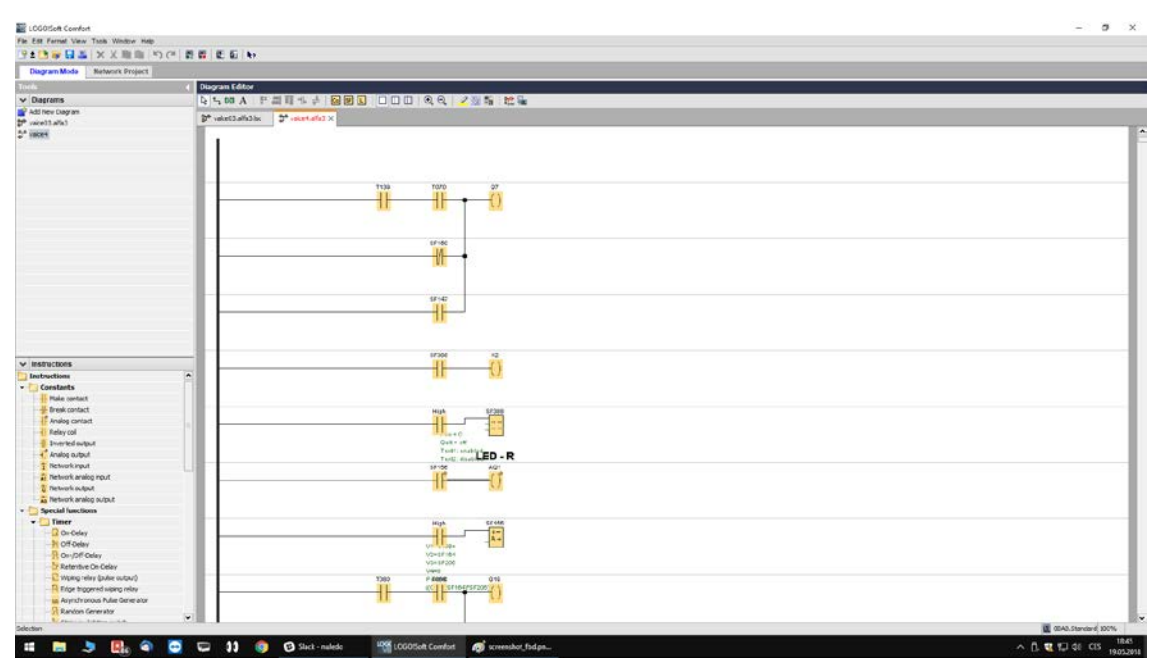

obr. 3: Ladder Diagram v programu Siemens LOGO! Soft Comfort

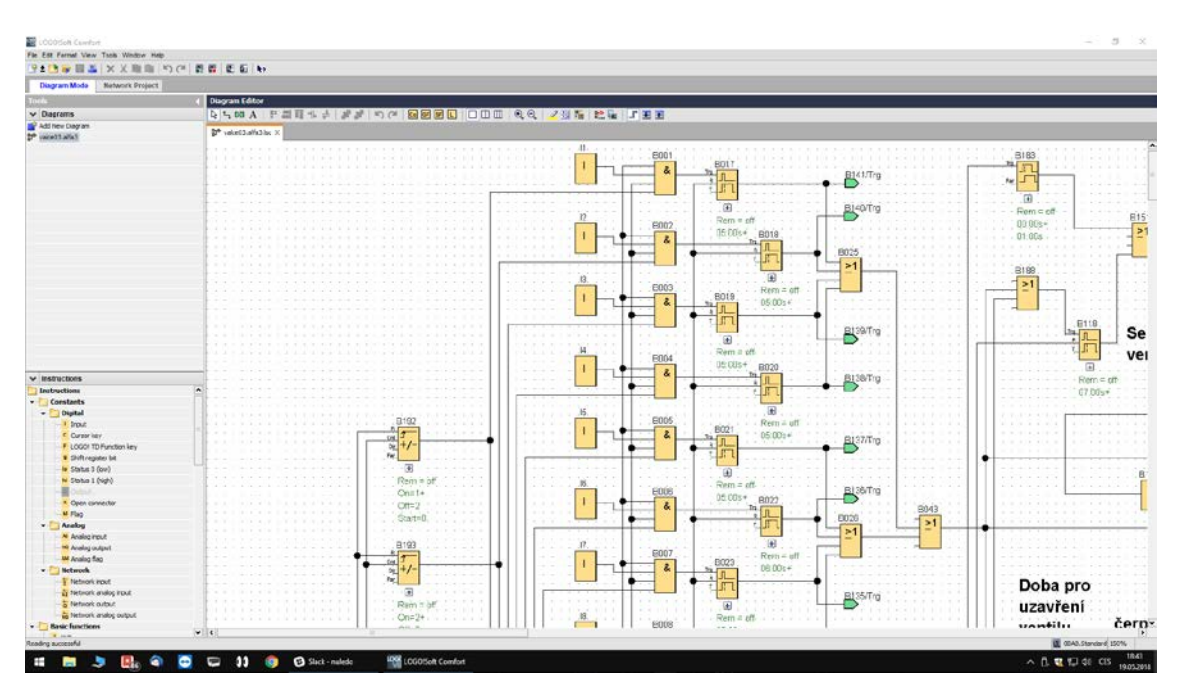

obr. 4: Function Block Diagram (FBD) v programu Siemens LOGO! Soft Comfort

### 2.3 Řídicí systém Siemens Simatic S7-1200

V rámci portfolia Siemens Simatic je k dispozici několik řad, z nichž je možné v rámci výroby zařízení uvažovat použití řady S7-1200. Tato řada je nejnižší a nejlevnější a může tak zároveň jako jediná cenově konkurovat systému LOGO!. Modely řady S7-1200 jsou programovány pomocí programovacího nástroje STEP 7 (TIA Portal) (5).

#### 2.3.1 Komunikační rozhraní

Mezi funkční rozdíly oproti Siemens LOGO! patří například integrované komunikační rozhraní PROFINET, které umožňuje propojit více PLC mezi sebou a spojovat je také s ovládacími panely HMI (human machine interface). Další komunikace je umožněna s rozšiřujícími kartami, ať už jde o rozhraní PROFIBUS, otevřený protokol Modbus TCP, nebo o sériovou linku RS232.

#### 2.3.2 Zabezpečení

Simatic S7-1200 obsahuje možnosti zabezpečení proti neoprávněnému přístupu. Zařízení lze ochránit jak celkově proti kopírování programu, přístupu k CPU, tak také je možné spravovat dílčí oprávnění pro přístup k částem programu.

#### 2.3.3 Rozšiřující moduly

Základní jednotku Siemens S7-1200 lze rozšířit moduly digitálních vstupů a výstupů, a to transistorovými i reléovými. Dále jsou k dispozici moduly analogových vstupů proudových 4-20 mA i napěťových 10/5/2,5 VDC, nebo také odporových pro vyčítání například teplotních sond. Moduly analogových výstupů mají obdobné možnosti jako moduly analogových vstupů.

### 2.4 Výběr finální konfigurace systému

#### 2.4.1 Podmínky pro výběr řídicího systému

Pro výběr finální konfigurace systému je potřeba zvolit takovou sestavu základních jednotek a rozšiřujících modulů, aby konečná sestava disponovala potřebným množství vhodných vstupů a výstupů. Rozhodnutí o použití Siemens LOGO! nebo Siemens Simatic S7-1200 ovlivní několik faktorů, a to v první řadě, jestli existuje dostačující konfigurace základních jednotek a rozšiřujících modelů a dále ekonomické zhodnocení, tedy porovnání pořizovacích cen.

Při volbě je potřeba také zohlednit, že v současnosti se společnost Nuledo orientuje na programování Siemens LOGO!, což u několika zaměstnanců dokládá i absolvování výukového kurzu programování se získáním certifikátu. Dále v případě uvažování Siemens Simatic S7-1200 je potřeba zahrnout i vstupní náklady na pořízení software, naopak software pro řízení Siemens LOGO! již společnost vlastní.

Z návrhu elektrické části vyplývá, že pro napájení řídicího systému bude určeno napětí 24 VDC a výstupy mají mít vlastní vnitřní ochranu, čemuž u obou uvažovaných systémů odpovídají verze pro napětí 24 VDC s tranzistorovými výstupy.

#### 2.4.2 Uvažované konfigurace Siemens LOGO! a S7-1200

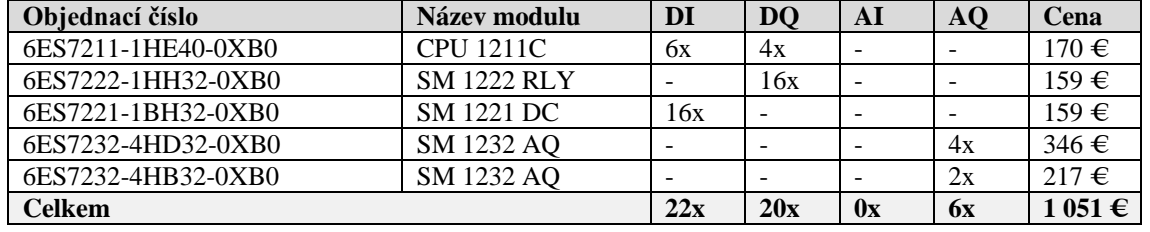

tab. 5: Vybraná sestava základní jednotky a rozšiřujících modulů Siemens Simatic S7-1200

tab. 6: Vybraná sestava základní jednotky a rozšiřujících modulů Siemens LOGO!

| Objednací číslo    | Název modulu       | DI  | <b>DQ</b> | AI             | AO                       | Cena      |
|--------------------|--------------------|-----|-----------|----------------|--------------------------|-----------|
| 6ED1052-1CC08-0BA0 | LOGO! 24CE         | 8x  | 4x        |                | $\overline{\phantom{a}}$ | $114 \in$ |
| 6ED1055-1CB10-0BA2 | DM1624             | 8x  | 8x        |                |                          | $101 \in$ |
| 6ED1055-1CB10-0BA2 | DM1624             | 8x  | 8x        |                |                          | $101 \in$ |
| 6ED1055-1MM00-0BA2 | AM <sub>2</sub> AQ |     |           |                | 2x                       | $117 \in$ |
| 6ED1055-1MM00-0BA2 | AM <sub>2</sub> AQ | -   |           |                | 2x                       | $117 \in$ |
| 6ED1055-1MM00-0BA2 | AM <sub>2</sub> AQ | -   |           |                | 2x                       | $117 \in$ |
| Celkem             |                    | 24x | 20x       | $\mathbf{0}$ x | 6x                       | 667€      |

Informace o objednacích číslech a cenách jsou pro účely této práce čerpány z veřejně dostupného ceníku firmy Siemens (4). Skutečné ceny závisí na konkrétní nabídce dodavatele, tyto nabídky jsou však obchodním tajemstvím. Pro účely této práce postačí porovnání ceníkových cen.

#### 2.4.3 Porovnání konfigurací a finální výběr řídicího systému

Řídicí systém zařízení Porovnávač radiačních dávek je možné realizovat pomocí obou porovnávaných systémů.

Konfigurace Siemens S7-1200 zahrnuje nejnižší základní jednotku CPI 1211C, která jako jediná nemá pro tuto aplikace nepotřebné analogové vstupy. Celkovou cenu S7-1200 výrazně zvedají především moduly analogových výstupů, které poskytují více možností než u modulů systému LOGO! AM2 AQ, jako je zvýšený rozsah výstupního napětí od -10 do 10 VDC; tyto vlastnosti ale nejsou pro tuto aplikaci potřebné, plně dostačuje možnost regulovat výstupní napětí od 0 do 10 VDC.

Po ekonomickém zhodnocení a po přihlédnutí k dalším podmínkám byl pro realizaci zvolen systém Siemens LOGO! v konfiguraci popsané v tabulce.

## <span id="page-16-1"></span>3 Detailní popis chování systému

Detailní popis chování systému je součástí této práce a je ohraničen stručnou definicí jednotlivých fází v kapitole [1.2.2](#page-9-4) a dále standardními požadavky na funkčnost bez nutnosti servisních zásahů.

Jednotlivé fáze jsou propojeny dle diagramu, viz [obr. 5.](#page-16-0) Pro zjednodušení je v této kapitole předpokládáno, že válec A je určen podle toho, z jakého sloupce je první stisknuté tlačítko; druhý válec je v takovém případě určen jako válec B.

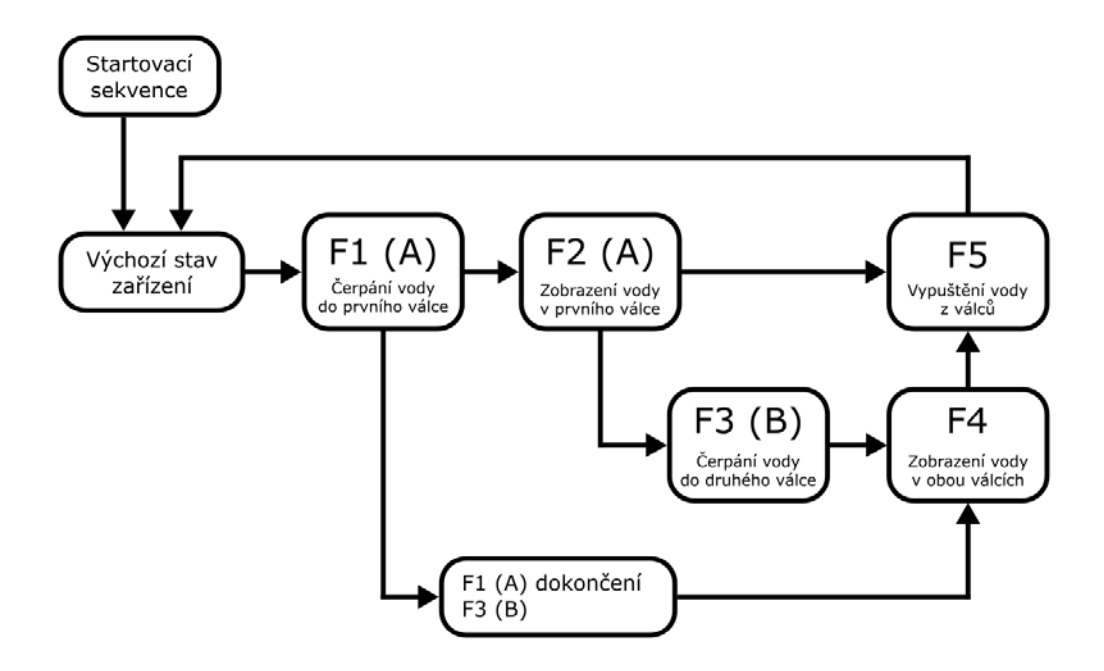

obr. 5: Diagram popisující sled jednotlivých fází

<span id="page-16-0"></span>Hodnoty jednotlivých časových intervalů a řízení osvětlení jsou definovány v interních podkladech a jsou zaneseny do programu jako konstanty.

#### 3.1 Startovací sekvence

Startovací sekvence slouží k uvedení zařízení do provozu, zároveň jako testovací sekvence a zajišťuje připravenost zařízení na standardní funkční režim. Startovací sekvence zajišťuje i bezpečné obnovení provozu zařízení při výpadku napájení. Úkony, které jsou provedeny po nastartování řídicího systému:

- 1. Výpustní ventily otevřeny na bezpečně dlouhou dobu, aby došlo k vypuštění i případně zcela plných válců. Tlačítka nejsou podsvícená a stisknutí jakéhokoliv tlačítka je ignorováno. Průběh je tedy podobný fázi 5 standardního funkčního režimu, viz kapitola [3.2.6](#page-22-0). Navíc je rozsvíceno LED osvětlení obou válců.
- 2. Čerpadla načerpají maximální množství vody do obou válců (výpustní ventily uzavřeny), ihned poté jsou válce opět vypuštěny, tedy výpustní ventily otevřeny na bezpečně dlouhou dobu.
- 3. Přepnutí zařízení do výchozího stavu, tedy rozsvícení podsvícení tlačítek, vypnutí LED osvětlení válců, vypnutí čerpadel, ponechání otevřených ventilů.

### 3.2 Standardní funkční režim

Standardní funkční režim se sestává z výchozího stavu zařízení a ze základních pěti fází stručně definovaných v požadavcích na řídicí systém v kapitole [1.2.2.](#page-9-4) Pro správné nastavení řídicího systému je však potřeba danou představu rozpracovat do detailu. K tomu poslouží detailní popis funkčních stavů, kde jsou rozebrány jednotlivé hlavní stavy zařízení, jaké dílčí části jsou spuštěny, jaké jsou čekací doby a jak systém reaguje na podněty od uživatele přes přítomná tlačítka. Propojení jednotlivých fází je také zobrazeno v diagramu na obrázku 5.

#### 3.2.1 Výchozí stav zařízení

Výchozí stav zařízení popisuje základní stav zapnutého zařízení (po ukončení startovací sekvence), ve kterém je očekáván vstup uživatele. Tímto vstupem je stisknutí libovolného tlačítka, jiné možnosti vstupu zařízení nenabízí.

| Označení vstupu /<br>výstupu                                                                                   | Popis vstupu / výstupu                    | Popis stavu / akce                |  |  |  |
|----------------------------------------------------------------------------------------------------|-------------------------------------------|-----------------------------------|--|--|--|
| $DI$ -tlac-AX                                                                                                  | Tlačítko AX                               | stisk vyvolá přechod<br>do fáze 1 |  |  |  |
| $DI$ -tlac-A18 (bez AX)                                                                                        | Tlačítka A1 až A8 kromě AX                |                                   |  |  |  |
| $DI$ -tlac-BY                                                                                                  | Tlačítko BY                               |                                   |  |  |  |
| $DI$ -tlac-B18 (bez BY)                                                                                        | Tlačítka B1 až B8 kromě BY                |                                   |  |  |  |
| $DQ$ -tlac-AX                                                                                                  | LED podsvícení tlačítka AX                | zapnuto                           |  |  |  |
| DQ-tlac-A18 (bez $AX$ )                                                                                        | LED podsvícení tlačítek A1 až A8 kromě AX | zapnuto                           |  |  |  |
| DQ-tlac-BY                                                                                                    | LED podsvícení tlačítka BY                | zapnuto                           |  |  |  |
| DQ-tlac-B18 (bez BY)                                                                                           | LED podsvícení tlačítek B1 až B8 kromě BY | zapnuto                           |  |  |  |
| $DQ$ -cerp- $A$                                                                                                | Čerpadlo válce A                          | vypnuto                           |  |  |  |
| $DQ$ -cerp- $B$                                                                                                | Čerpadlo válce B                          | vypnuto                           |  |  |  |
| DQ-vent-A                                                                                                    | Ventil válce A                            | otevřen                           |  |  |  |
| DQ-vent-B                                                                                                    | Ventil válce B                            | otevřen                           |  |  |  |
| $AO$ -xxx- $A^*$                                                                                               | LED osvětlení válce A                     | vypnuto                           |  |  |  |
| $AQ$ -xxx- $B^*$                                                                                               | LED osvětlení válce B                     | vypnuto                           |  |  |  |
| $T$ -cerp- $X$                                                                                                 | Uplynutí doby čerpání dle X               |                                   |  |  |  |
| $T$ -cerp- $Y$                                                                                                 | Uplynutí doby čerpání dle Y               |                                   |  |  |  |
| T-zobraz                                                                                                    | Uplynutí doby zobrazení                   |                                   |  |  |  |
| $T$ -vypust-X nebo -Y                                                                                          | Uplynutí doby vypuštění dle X nebo Y**    |                                   |  |  |  |
| * xxx = red, green, blue; ** doba vypuštění se stanoví jako delší z dob vypuštění pro volbu X a pro<br>volbu Y |                                           |                                   |  |  |  |

tab. 7: Přehled stavů a chování systému ve výchozím stavu zařízení

#### 3.2.2 Fáze 1: Čerpání vody do prvního válce po stisku prvního tlačítka

Po stisknutí libovolného tlačítka ve výchozím stavu zařízení je načerpáno příslušné množství vody do příslušného válce. Válec, a tím i ventil a čerpadlo, je určen podle toho, z jakého sloupce bylo stlačené tlačítko. Příslušné množství vody je určeno předem definovanou dobou spuštění čerpadla, které odpovídá reprezentaci dané radiační dávky. LED osvětlení zůstává po dobu čerpání stále vypnuté. Ihned po stisku tlačítka je omezena registrace dalších stisků vybraných tlačítek, konkrétně je ignorováno stisknutí libovolného tlačítka ve stejném sloupci, z kterého je již stisknuté tlačítko. Podsvícení tlačítek je změněno, stisknuté tlačítko po dobu čerpání vody bliká, zatímco ostatní tlačítka ve stejném sloupci zhasnou; všechna tlačítka v druhém sloupci zůstávají podsvícená beze změny. Přehled stavů a chování systému ve fázi 1 je shrnut v tabulce [tab. 8.](#page-18-0)

<span id="page-18-0"></span>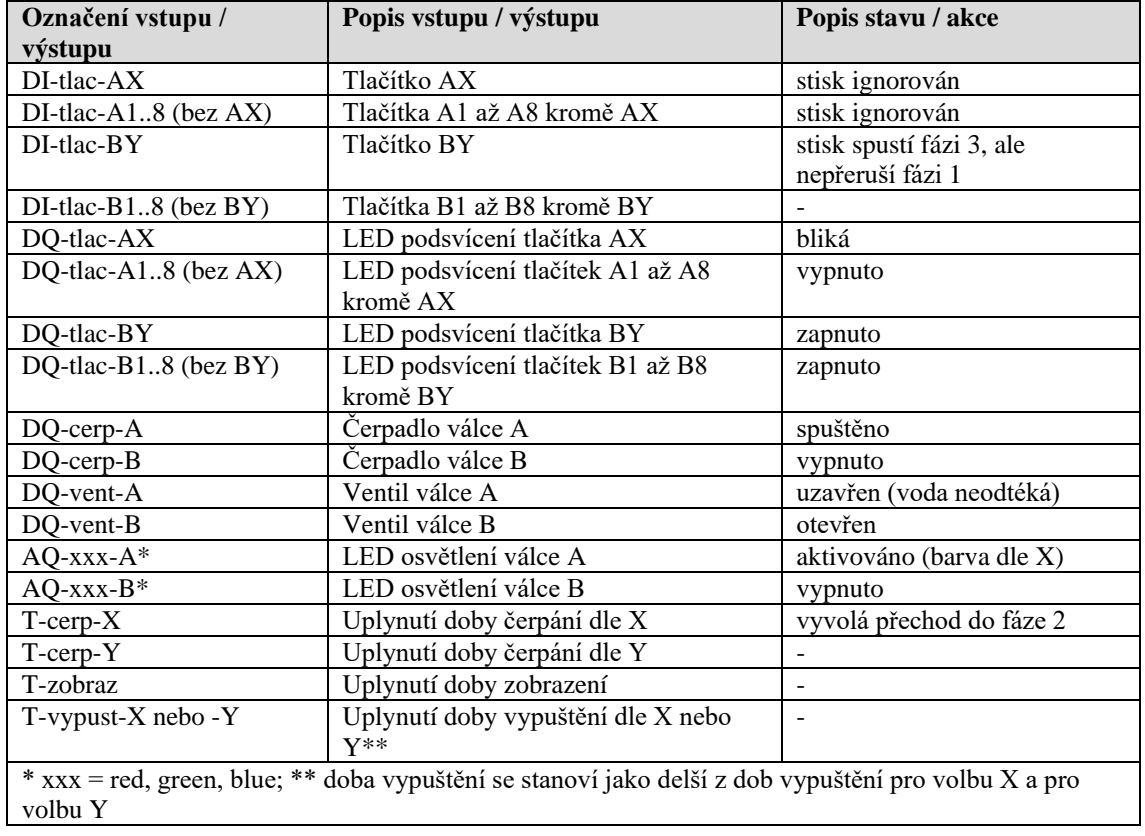

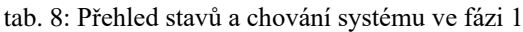

Pokud je během této fáze stisknuto tlačítko z druhého sloupce tlačítek, tedy tlačítko, jehož stisknutí není ignorováno, je přeskočena fáze 2 a souběžně proběhne rovnou fáze 3, tedy čerpání vody do druhého válce.

#### 3.2.3 Fáze 2: Zobrazení vody v prvním válci

Po načerpání vody do jednoho válce je zapnuto LED osvětlení příslušného válce, jehož barva je určena předem definovaným ovládáním stmívače LED; barva odpovídá reprezentaci dané radiační dávky. Zároveň je spuštěn časovač, kdy po uplynutí určité doby a pokud nedojde ke stisku neignorovaného tlačítka, dojde k vypuštění válce, tedy přeskočí se fáze 3 a 4. Podsvícení tlačítka zůstává stejné jako ve fázi 1, kromě toho, že stisknuté tlačítko ve fázi 1 je nyní podsvícené trvale, nikoliv přerušovaně. Ignorace stisků tlačítek zůstává stejná jako ve fázi 1.

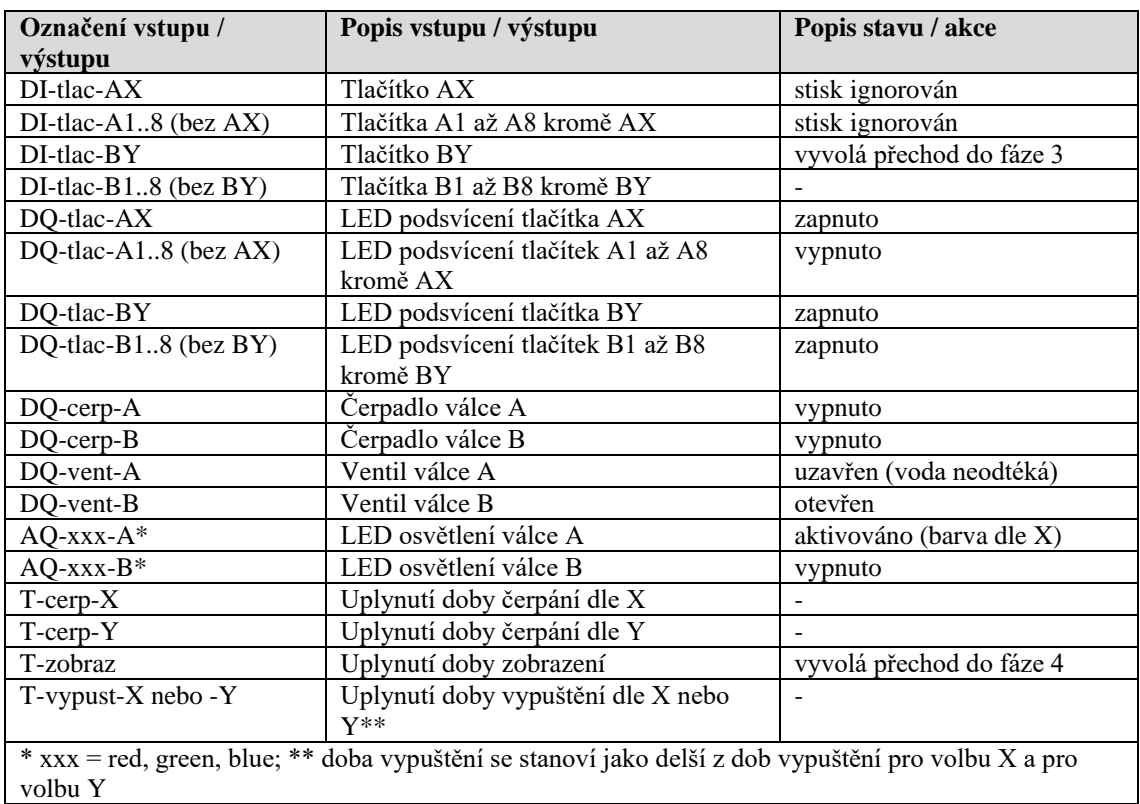

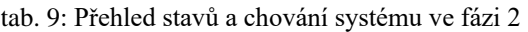

Tato fáze je přeskočena, pokud během fáze 1 je stisknuto jakékoliv tlačítko z druhého sloupce tlačítek, viz popis u fáze 1.

#### 3.2.4 Fáze 3: Čerpání vody do druhého válce po stisku druhého tlačítka

Po stisknutí neignorovaného tlačítka ve fázi 1 nebo ve fázi 2 je načerpáno příslušné množství vody do příslušného válce. Válec, a tím i ventil a čerpadlo, je určen podle toho, z jakého sloupce bylo stlačené tlačítko. Příslušné množství vody je určeno předem definovanou dobou spuštění čerpadla, které odpovídá reprezentaci dané radiační dávky. LED osvětlení zůstává po dobu čerpání stále vypnuté. Ihned po stisku tlačítka je omezena registrace dalších stisků všech tlačítek. Podsvícení tlačítek je změněno, stisknuté tlačítko po dobu čerpání vody bliká, zatímco ostatní tlačítka ve stejném sloupci zhasnou.

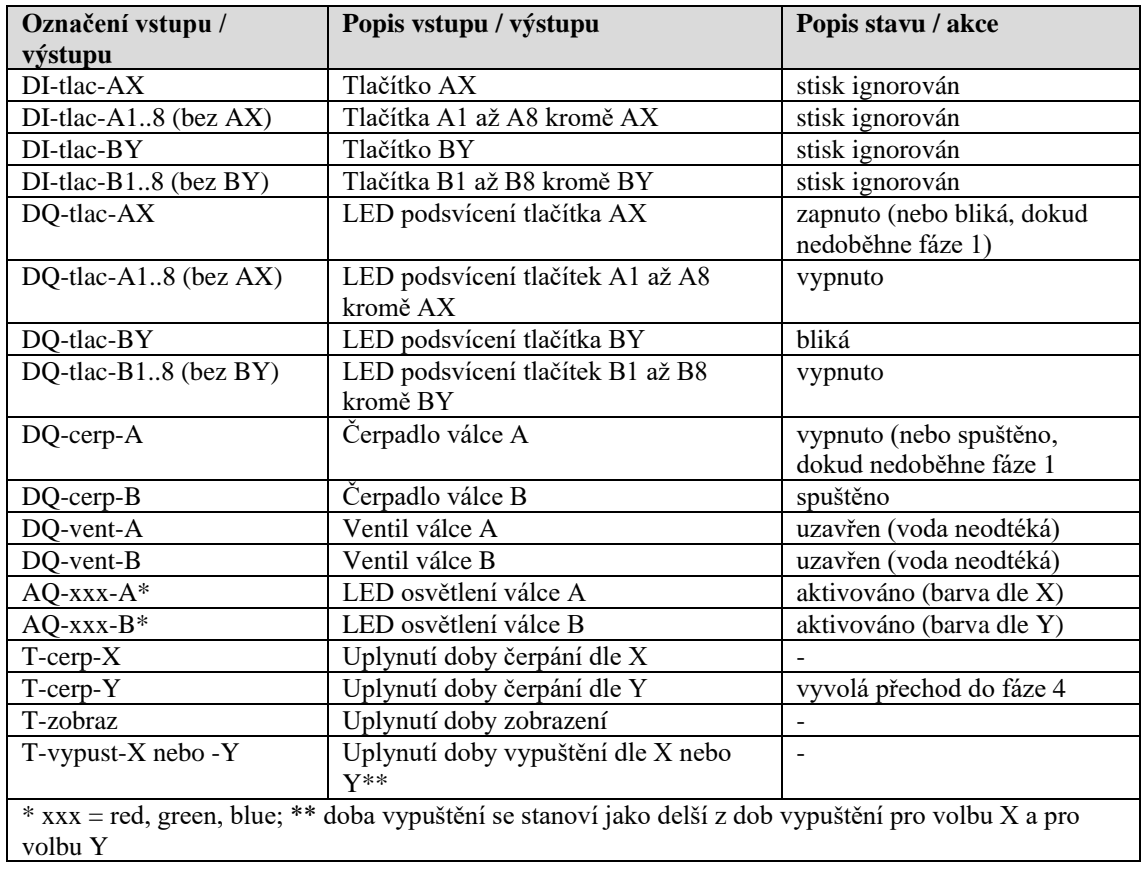

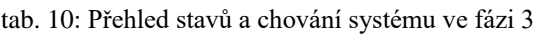

Tato fáze může proběhnout souběžně s fází 1, nebo částečně v souběhu s fází 1. Tato fáze je přeskočena, pokud nedojde ke stisku druhého tlačítka ve fázi 1 nebo ve fázi 2.

#### 3.2.5 Fáze 4: Zobrazení vody v obou válcích

Po načerpání vody i do druhého válce je zapnuto jeho LED osvětlení, jehož barva je také určena předem definovaným ovládáním stmívače LED; barva odpovídá reprezentaci dané radiační dávky. Zároveň je spuštěn časovač, po jehož uplynutí dojde k vypuštění válce. Jsou ignorována stisky všech tlačítek, přičemž podsvícená jsou pouze dvě dříve stisknutá tlačítka.

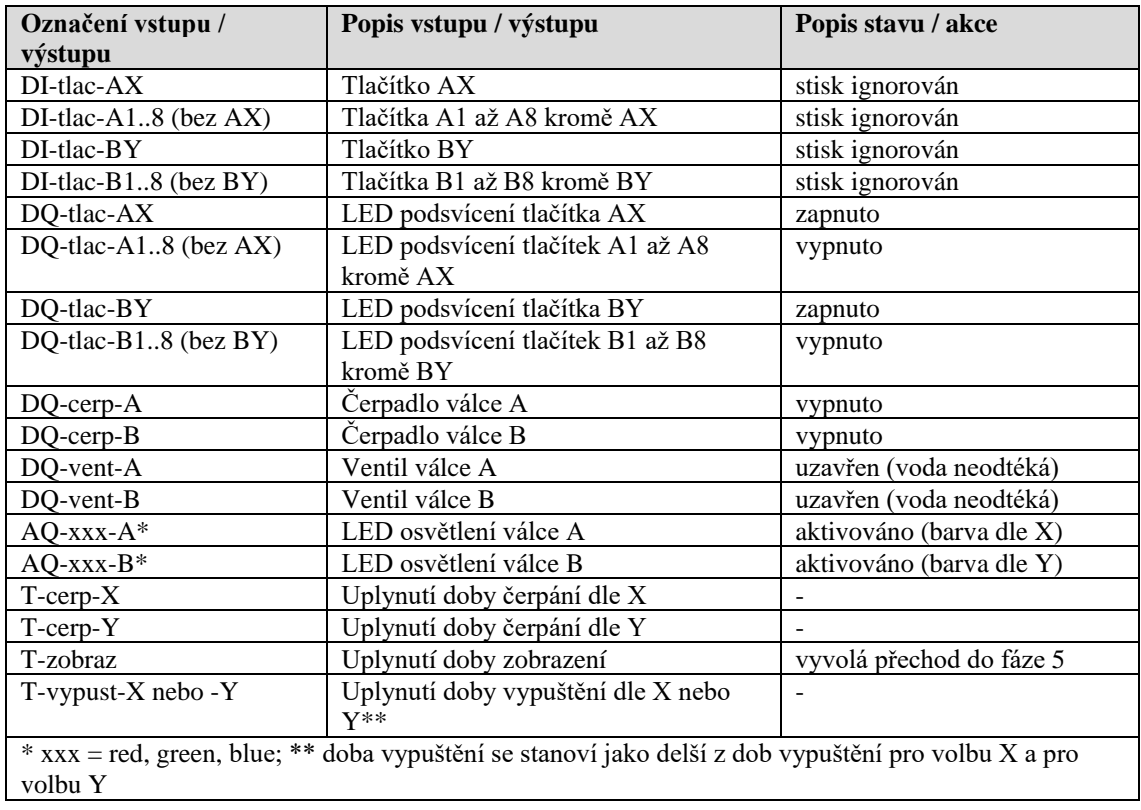

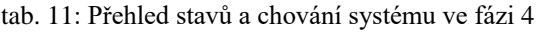

Tato fáze je přeskočena, pokud během fáze jedna je stisknuto nějaké tlačítko z druhého sloupce tlačítek, viz popis u fáze 1. Tato fáze je přeskočena, pokud nedojde ke stisku druhého tlačítka ve fázi 1 nebo ve fázi 2.

#### <span id="page-22-0"></span>3.2.6 Fáze 5: Vypuštění vody z válců

Tato fáze popisuje vypuštění vody z jednoho, nebo z obou válců. Na bezpečně dlouhou dobu jsou otevřeny výpustní ventily. Bezpečně dlouhá doba je definována v systému pro každou úroveň napuštění válce, přičemž se použije nejdelší doba z předdefinovaných bezpečnostních dob vypuštění pro oba válce. LED osvětlení obou válců je v této fázi vypnuto. Všechna tlačítka jsou ignorována a podsvícení všech tlačítek je vypnuto.

| Označení vstupu /                                                                                   | Popis vstupu / výstupu             | Popis stavu / akce          |  |  |  |
|----------------------------------------------------------------------------------------------------|------------------------------------|-----------------------------|--|--|--|
| výstupu                                                                                             |                                    |                             |  |  |  |
| DI-tlac-AX                                                                                          | Tlačítko AX                        | stisk ignorován             |  |  |  |
| DI-tlac-A18 (bez AX)                                                                                | Tlačítka A1 až A8 kromě AX         | stisk ignorován             |  |  |  |
| DI-tlac-BY                                                                                          | Tlačítko BY                        | stisk ignorován             |  |  |  |
| $DI$ -tlac-B18 (bez BY)                                                                             | Tlačítka B1 až B8 kromě BY         | stisk ignorován             |  |  |  |
| DQ-tlac-AX                                                                                          | LED podsvícení tlačítka AX         | vypnuto                     |  |  |  |
| DQ-tlac-A18 (bez $AX$ )                                                                             | LED podsvícení tlačítek A1 až A8   | vypnuto                     |  |  |  |
|                                                                                                    | kromě AX                           |                             |  |  |  |
| DQ-tlac-BY                                                                                          | LED podsvícení tlačítka BY         | vypnuto                     |  |  |  |
| $DQ$ -tlac-B18 (bez BY)                                                                             | LED podsvícení tlačítek B1 až B8   | vypnuto                     |  |  |  |
|                                                                                                    | kromě BY                           |                             |  |  |  |
| $DQ$ -cerp- $A$                                                                                     | Čerpadlo válce A                   | vypnuto                     |  |  |  |
| DQ-cerp-B                                                                                           | Čerpadlo válce B                   | vypnuto                     |  |  |  |
| DQ-vent-A                                                                                           | Ventil válce A                     | otevřen                     |  |  |  |
| DQ-vent-B                                                                                           | Ventil válce B                     | otevřen                     |  |  |  |
| $AQ$ -xxx- $A^*$                                                                                    | LED osvětlení válce A              | vypnuto                     |  |  |  |
| $AQ$ -xxx- $B^*$                                                                                    | LED osvětlení válce B              | vypnuto                     |  |  |  |
| $T$ -cerp- $X$                                                                                      | Uplynutí doby čerpání dle X        |                             |  |  |  |
| T-cerp-Y                                                                                            | Uplynutí doby čerpání dle Y        |                             |  |  |  |
| T-zobraz                                                                                            | Uplynutí doby zobrazení            |                             |  |  |  |
| $T$ -vypust-X nebo -Y                                                                               | Uplynutí doby vypuštění dle X nebo | vyvolá přechod do výchozího |  |  |  |
|                                                                                                    | $Y**$                              | stavu zařízení              |  |  |  |
| * xxx = red, green, blue; ** doba vypuštění se stanoví jako delší z dob vypuštění pro volbu X a pro |                                    |                             |  |  |  |
| volbu Y                                                                                             |                                    |                             |  |  |  |

tab. 12: Přehled stavů a chování systému ve fázi 5

## <span id="page-23-0"></span>4 Programování funkčních bloků

V rámci této kapitoly budou ukázány hlavní části programu. Vzhledem k množství vstupů a výstupů je strom programu poměrně rozsáhlý, proto jsou vybrány jen dílčí části, které ilustrují funkčnost, jako je například zobrazení aktivace výstupu jen jednoho čerpadla, protože pro druhé čerpadlo platí analogické schéma.

### 4.1 Registrace stisků tlačítek

Pro správnou funkčnost programu je potřeba zajistit, aby nemohly být zaznamenány dvě stisknutá tlačítka ze stejného sloupce najednou. Toto zajišťuje asynchronní generátor pulzů B191 společně s čítači pulzů (na snímku B195 a B196).

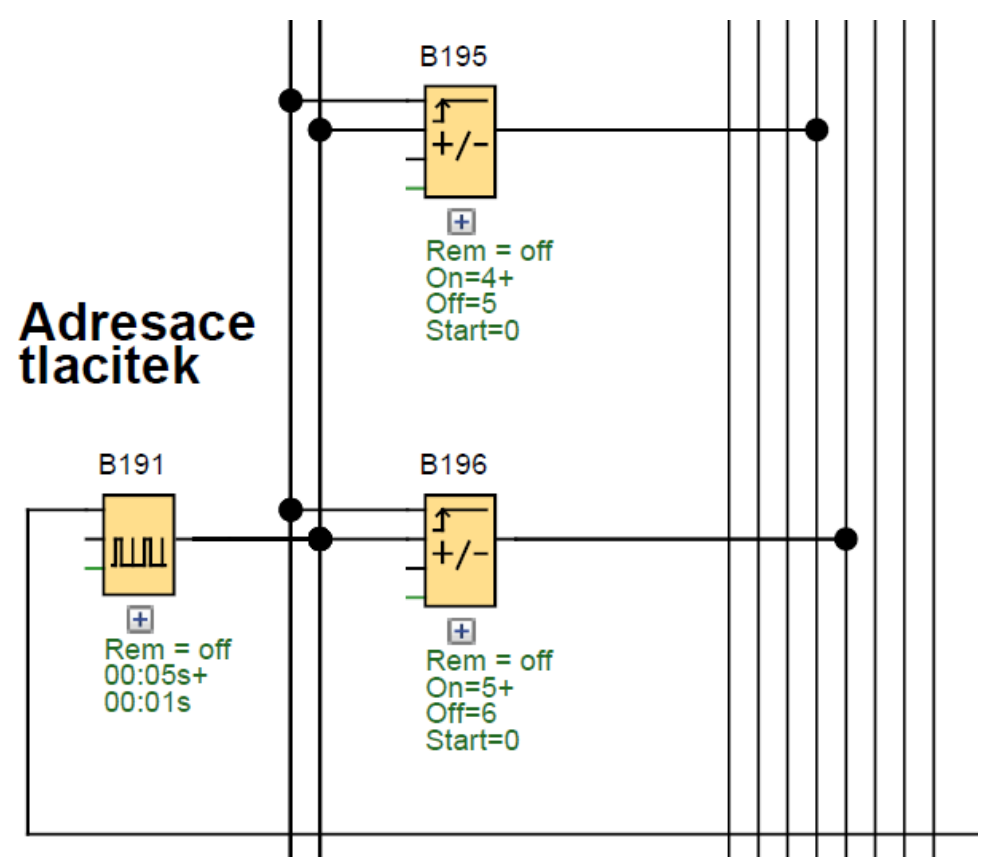

obr. 6: Adresace tlačítek

Signál od adresace tlačítek je přiveden do bloku AND (na snímku B005), kam je přiveden také signál ze vstupu I5. Další blok zpoždění vypnutí (off-delay, na snímku B021) zajišťuje signál pro aktivaci blikání LED diody stisknutého tlačítka a aktivaci uzavření ventilu a aktivaci čerpání čerpadla po v tomto bloku definovanou dobu.

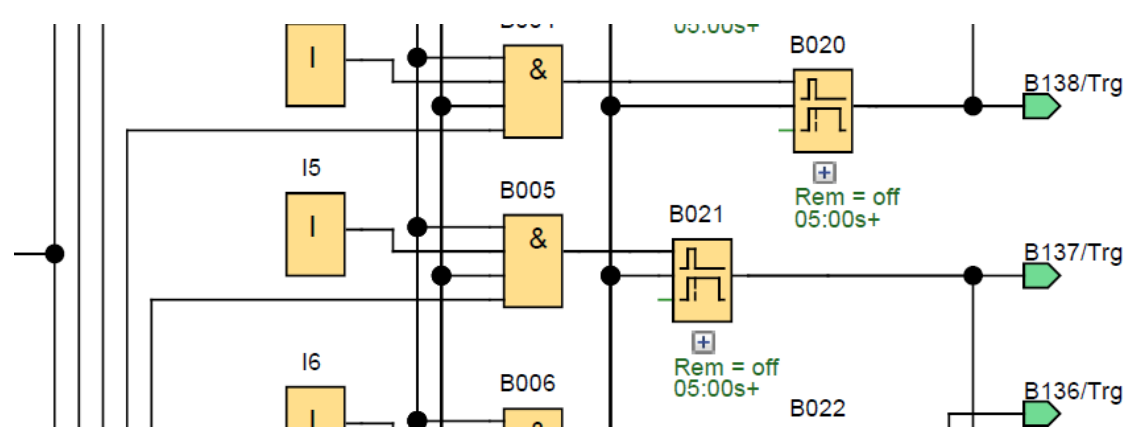

obr. 7: Registrace stisknutí tlačítka a nastavení času čerpání

### <span id="page-24-0"></span>4.2 Čerpadla a ventily

Čerpadlo je aktivováno se zpoždění definovaným v bloku B152 (On/Off delay), aby bylo zajištěno uzavření ventilu. Zároveň je při aktivaci výstupu Q1 pro spuštění čerpadla aktivován i blok B070, ve kterém se generují pulzy pro blikání tlačítek.

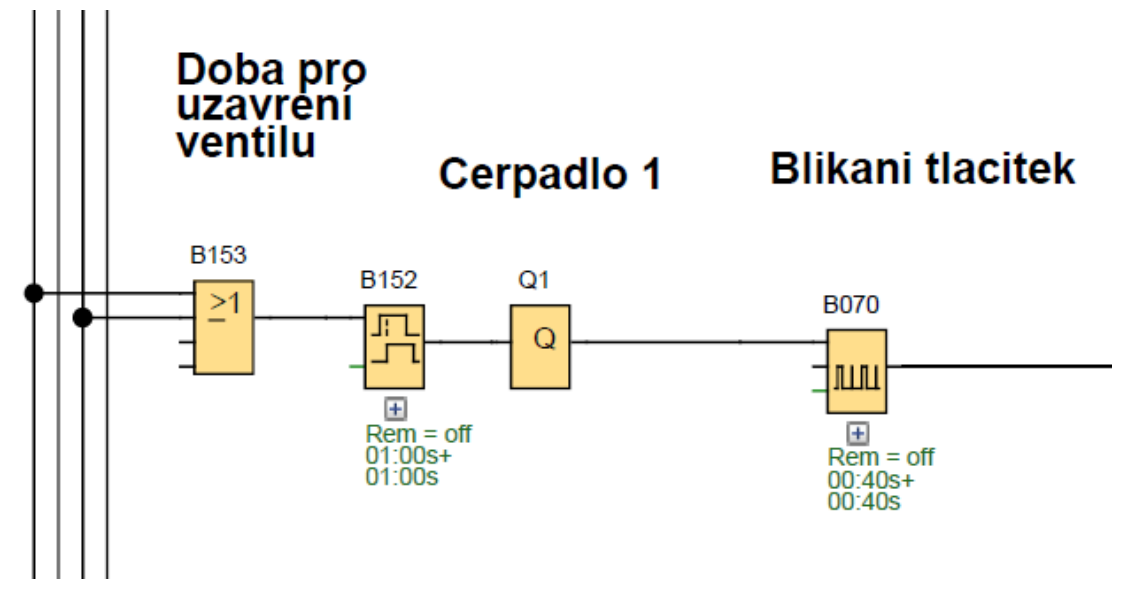

obr. 8: Aktivace výstupu spouštějící čerpadlo 1

Ventil je aktivován a tedy uzavřen po dobu definovanou v bloku B069 (off-delay), po tuto dobu bude zobrazena načerpaná voda ve válci, po její uplynutí dojde k vypuštění. Bloky B120, B130 a B131 ovládají vypínání osvětlení tlačítek.

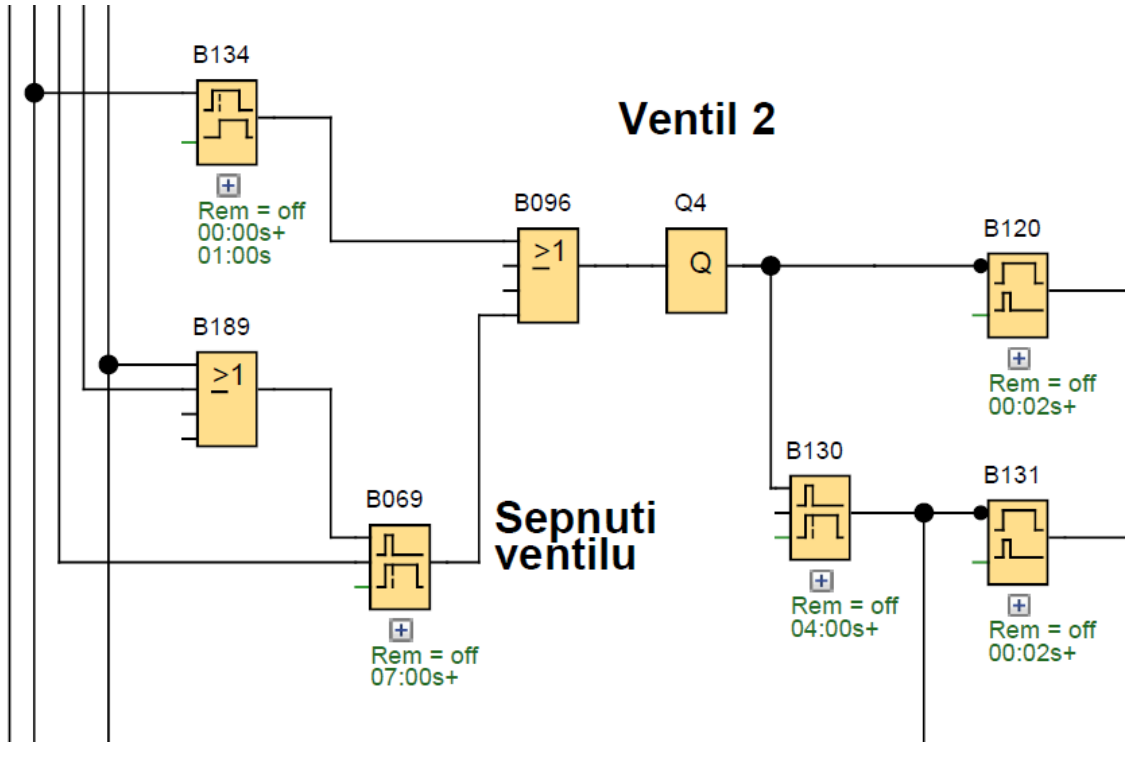

obr. 9: Aktivace výstupu uzavírající ventil 2

### <span id="page-25-0"></span>4.3 Podsvícení tlačítek

Podsvícení tlačítek (na snímku podsvícení tlačítka č. 3 odpovídajícímu výstupu Q7) je aktivováno bloky vystupujících jak po stisku tlačítka ([obr. 7\)](#page-24-0), tak bloky vystupující z části aktivace ventilu [\(obr. 9](#page-25-0)). Informace o stisknutém tlačítku pak postupuje dále do části ovládající LED osvětlení válců.

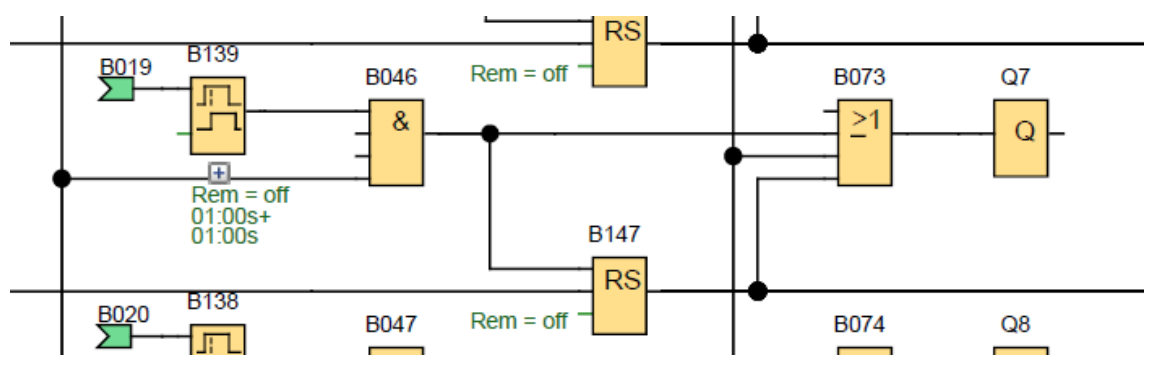

obr. 10: Aktivace výstupů podsvícení tlačítek

### 4.4 LED osvětlení válců

LED osvětlení jednoho válce je ovládáno třemi analogovými výstupy, kdy každý výstup ovládá jinou ze základních barev (RGB, tedy červená, zelená, modrá). Analogové výstupy jsou napěťové (0-10 VDC) a v zařízení pak vstupují do zvláštního ovladače, který tyto vstupní signály převede na PWM signál.

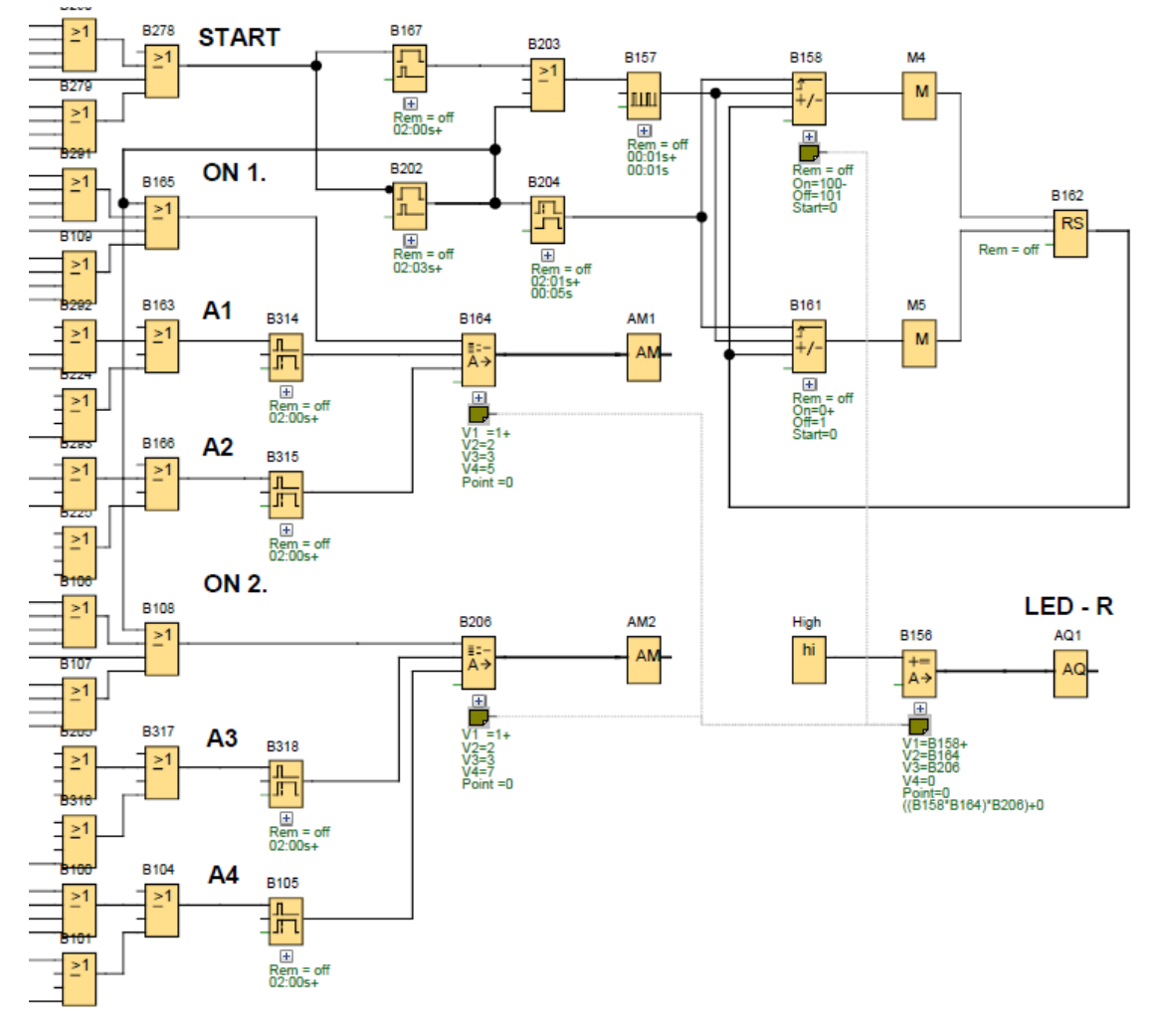

obr. 11: Aktivace analogového výstupu červeného kanálu LED osvětlení jednoho válce

Na snímku je zobrazeno ovládání jednoho kanálu jednoho LED osvětlení, konkrétně červeného kanálu. Převod na analogový signál je uskutečněn v bloku matematické operace, kam vstupují hodnoty z čítače B158 a analogových multiplexerů B205 a B164.

## <span id="page-27-0"></span>5 Testování

Testování hotového řídicího systému je rozděleno do dvou částí. Před instalací řídicí jednotky s rozšiřujícími moduly do zařízení je celá sestava otestována připojením vstupů a výstupů na testovací obvod.

### 5.1 Testování samotného řídicího systému

Testování řídicího systému je provedeno nejprve pouze softwarově v rámci programovacího prostředí, které obsahuje simulační nástroj. Tato simulace umožňuje odladit základní chování systému, především chyby v logice a podobné nedostatky, kterými pak není potřeba se v dalším průběhu testování zabývat.

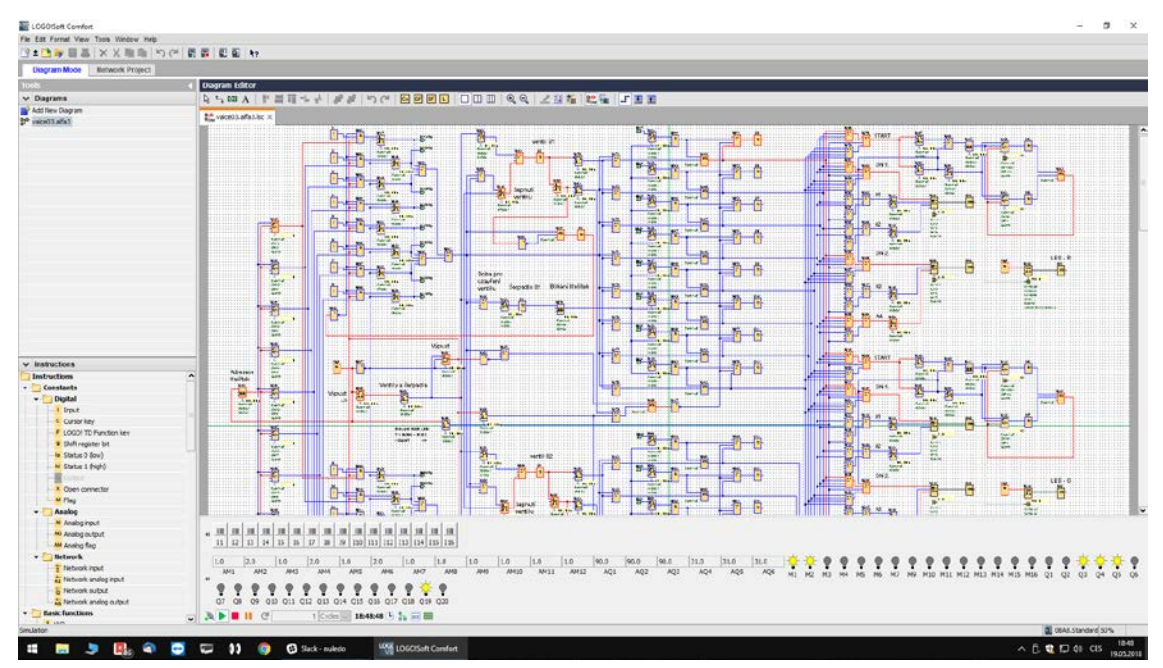

obr. 12: Simulace řídicího systému v software LOGO! Soft Comfort

Dalším krokem je nahrání softwaru do konečné konfigurace řídicí jednotky a modulů a vyvedení výstupů zkušebně na testovací obvod realizovaný na nepájivém poli.

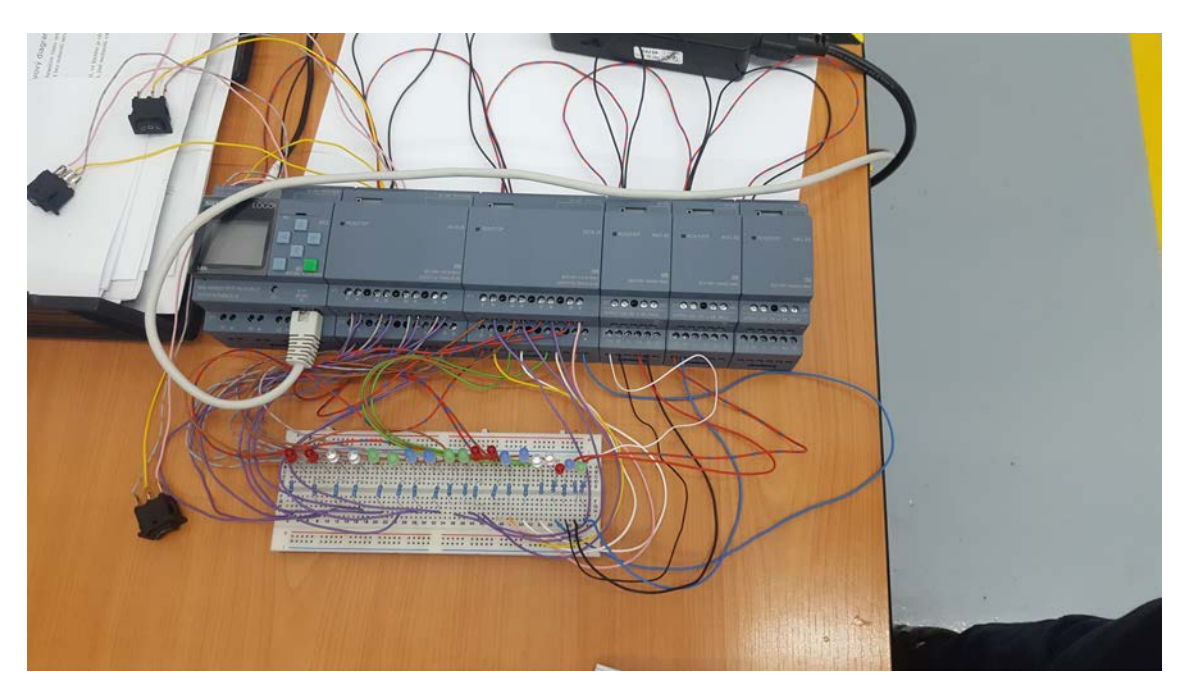

obr. 13: Testování řídicího systému pomocí nepájivého pole

### 5.2 Testování sestaveného zařízení

Poslední krok testování řídicího systému je zahrnut v rámci testování celého sestaveného zařízení. Otestováno bude chování v každé fázi dle detailního popisu chování systému. V rámci testování bude ověřeno i chování zařízení po výpadku elektrické energie v různých fázích a budou doladěny některé pevně nastavené časové intervaly, například čekání na vypuštění, nebo i čerpání. Testování sestaveného zařízení je zpracováno v rámci práce Porovnávač radiačních dávek – návrh zařízení (1).

# 6 Závěr

Všechny cíle a zadání práce byly úspěšně zpracovány. Řídicí systém pro zařízení Porovnávač radiačních dávek byl úspěšně navržen a otestován.

V rámci práce proběhlo seznámení se s požadavky na řídicí systém (kapitola [1\)](#page-8-0), a to jak s podklady od zákazníka, tak s podklady z realizace elektrické části zařízení, kterou zpracoval ve své bakalářské práci kolega Ondřej Zbytek (1). Jako vhodná platforma pro řídicí systém byla zvolena řada Siemens LOGO!, která druhou uvažovanou platformu Siemens Simatic S7-1200 předčil zejména v ekonomickém zhodnocení, ale také v jednoduchosti programování.

Konfigurace hardware byla provedena pro splnění známých požadavků na řízení dílčích elektrických komponent. Finální hardware představuje řídicí jednotka Siemens LOGO! 24CE, dva rozšiřující moduly digitálních vstupů a výstupů Siemens LOGO! DM16 a tři rozšiřující moduly analogových výstupů Siemens LOGO! AM2.

Programování (kapitola [4\)](#page-23-0) bylo provedeno podle vypracovaného detailního popisu zařízení (kapitola [3\)](#page-16-1). Navíc bylo potřeba vypořádat se například i s korektním zpracováním stisku dvou tlačítek naráz, kdy správně je zaregistrován stisk pouze jednoho z tlačítek.

Funkčnost řídicího systému je ověřena jak v simulačním prostředí programu Siemens LOGO! Soft Comfort, tak zapojením testovacího obvodu za pomoci nepájivého pole, LED diod a dalších prvků, jak je popsáno v kapitole [5.](#page-27-0)

Na tuto práci je možné primárně navázat zdokumentováním testování řídicího systému přímo v zařízení v rámci testování zařízení jako celku, což je zahrnuto v práci návrhu zařízení Ondřeje Zbytka (1). Při této příležitosti je vhodné upravit jednotlivé intervaly pro čerpání a vypuštění vody z válců. Dále je vhodné sledovat zařízení v reálném provozu a získanou zpětnou vazbu promítnout do návrhu systému dalších replikací tohoto zařízení.

# 7 Zdroje

1. **Zbytek, Ondřej.** *Porovnávač radiačních dávek – návrh zařízení.* Praha : Fakulta elektrotechnická ČVUT v Praze, 2018.

2. **Kovář, Josef, Prokopová, Zuzana a Šmejkal, Ladislav.** Programování PLC. *www.spszl.cz.*  [Online] Střední průmyslová škola Zlín. [Citace: 10. březen 2018.] http://www.spszl.cz/soubory/plc/programovani\_plc.pdf.

3. **Siemens, s.r.o.** LOGO! Manual. *www.siemens.cz.* [Online] 2014. [Citace: 11. březen 2018.] http://www1.siemens.cz/ad/current/content/data\_files/automatizacni\_systemy/mikrosystemy/log o/\_manualy/manual\_logo8\_2014\_en.pdf.

4. **Siemens, s.r.o. .** Mikrosystémy - Ceník mikrosystémů. *www.siemens.cz.* [Online] 2018. [Citace: 1. duben 2018.]

http://www1.siemens.cz/ad/current/content/data\_files/automatizacni\_systemy/mikrosystemy/ce nik\_micro\_2018-02-01\_cz.pdf.

5. **Siemens, s.r.o.** SIMATIC S7-1200 - Souhra, která odlišuje. *www.siemens.cz.* [Online] 2014. [Citace: 7. duben 2018.]

http://www1.siemens.cz/ad/current/content/data\_files/automatizacni\_systemy/mikrosystemy/si matic\_s71200/s7-1200\_2015\_cz.pdf.

6. **Bastian, Peter a kol.** *Praktická elektrotechnika.* Praha : Europa-Sobotáles cz., 2004. ISBN 80-86706-15-X.

7. **Siemens, s.r.o. .** Programování v softwaru LOGO! Soft Comfort. *www.siemens.cz.* [Online] 2017. [Citace: 8. duben 2018.]

http://www1.siemens.cz/ad/current/content/data\_files/automatizacni\_systemy/mikrosystemy/log o/brochure\_logo8\_2017\_cz.pdf.

## Příloha: Blokové schéma zařízení X02 Porovnávač radiačních dávek

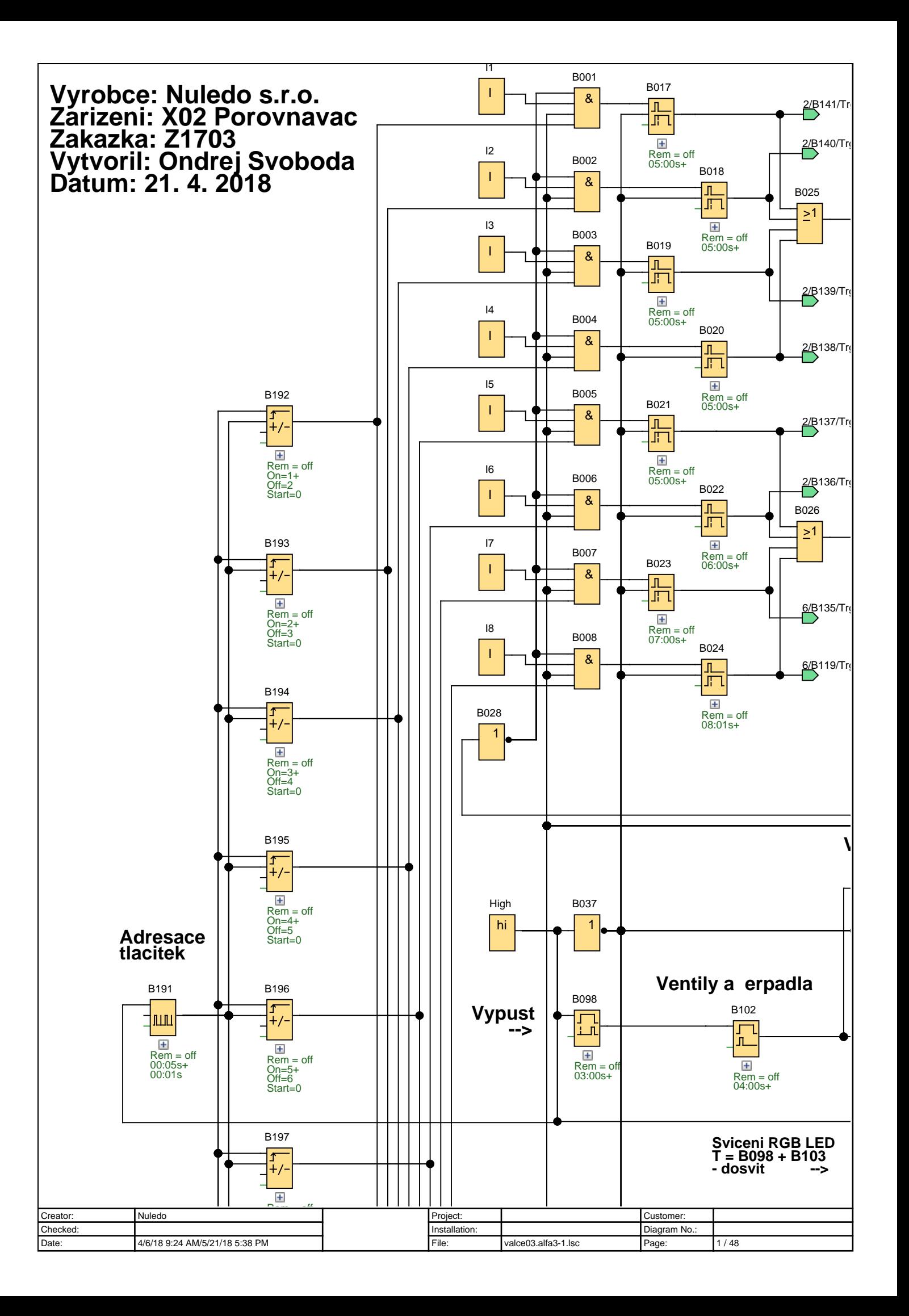

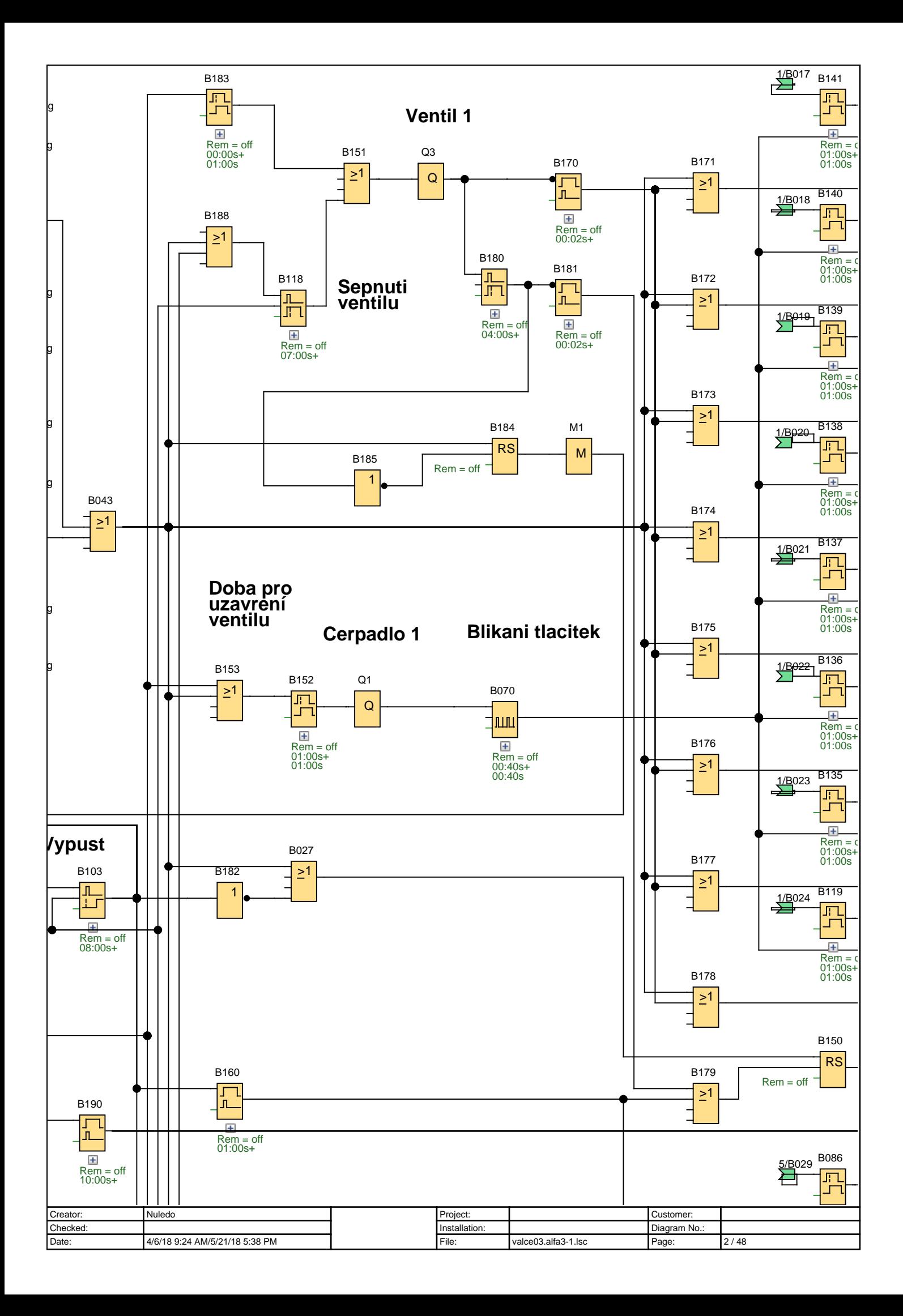

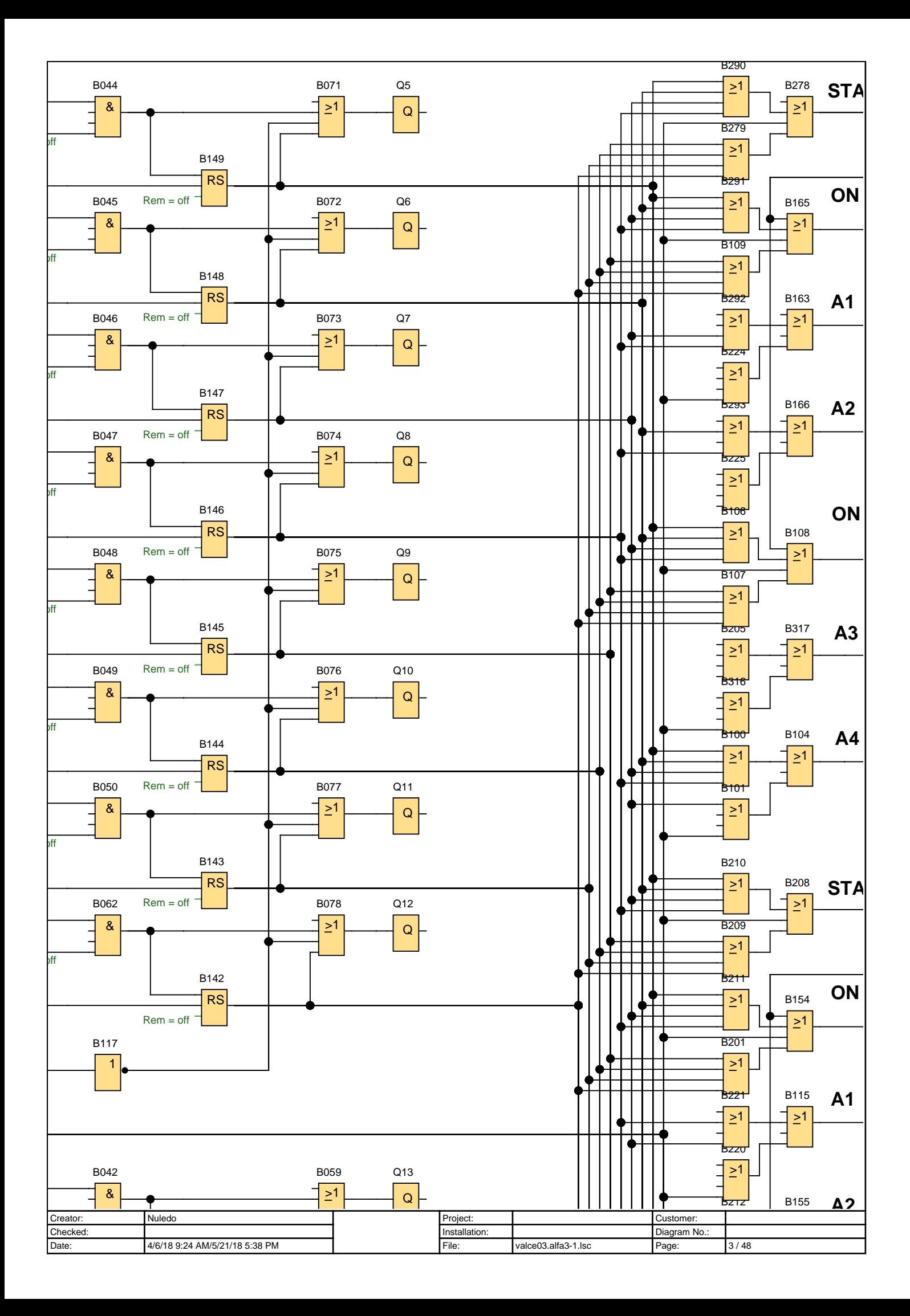

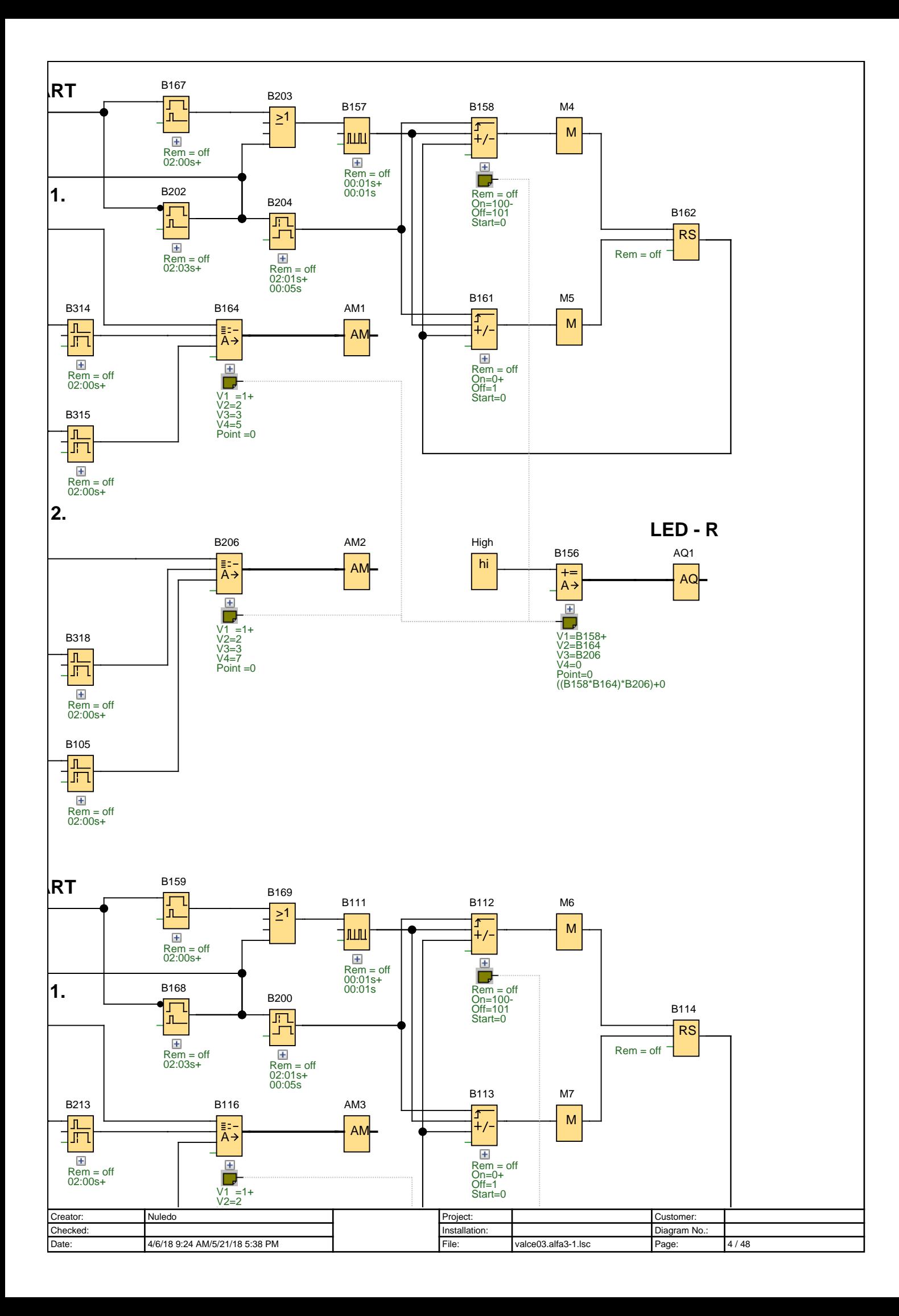

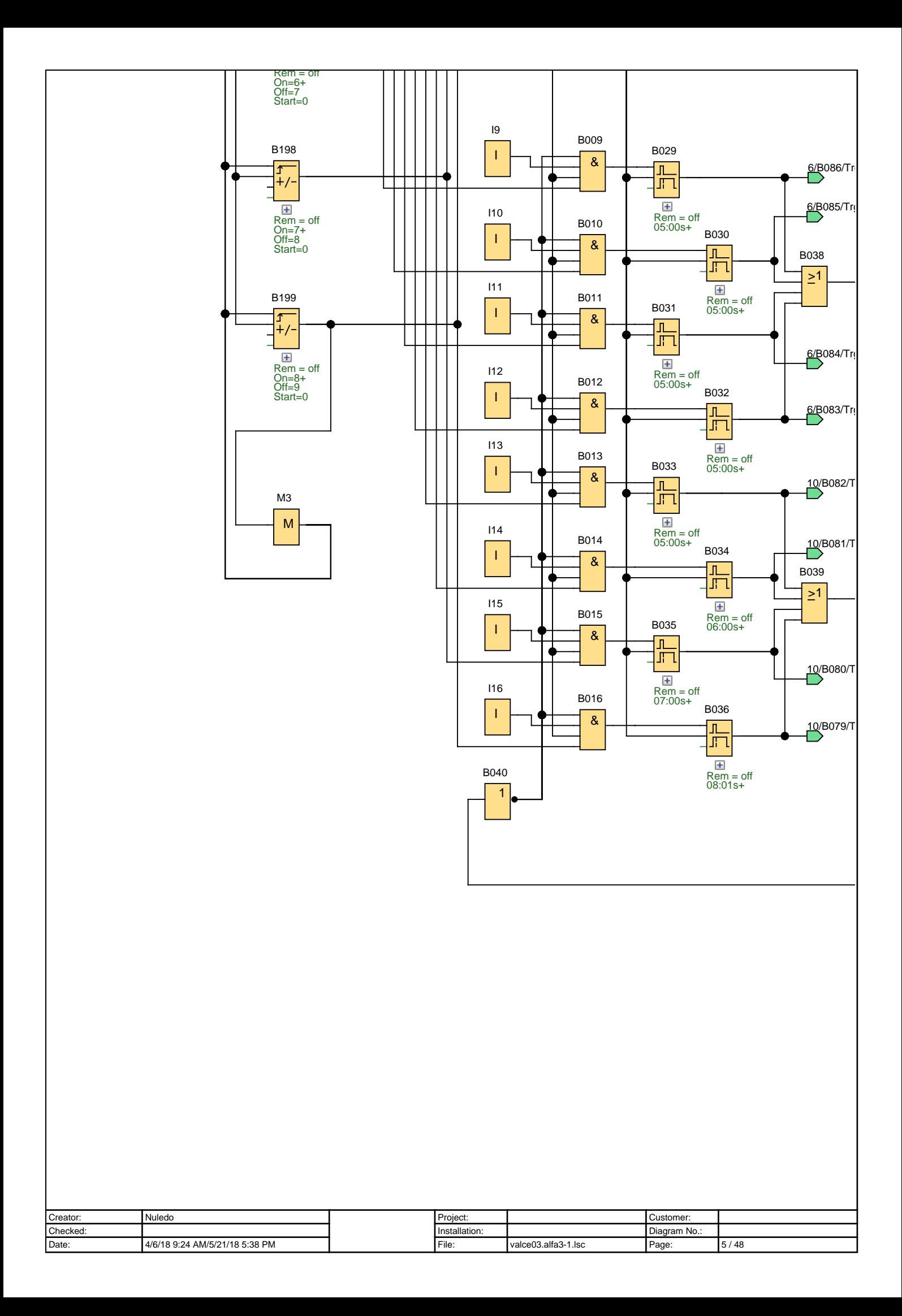

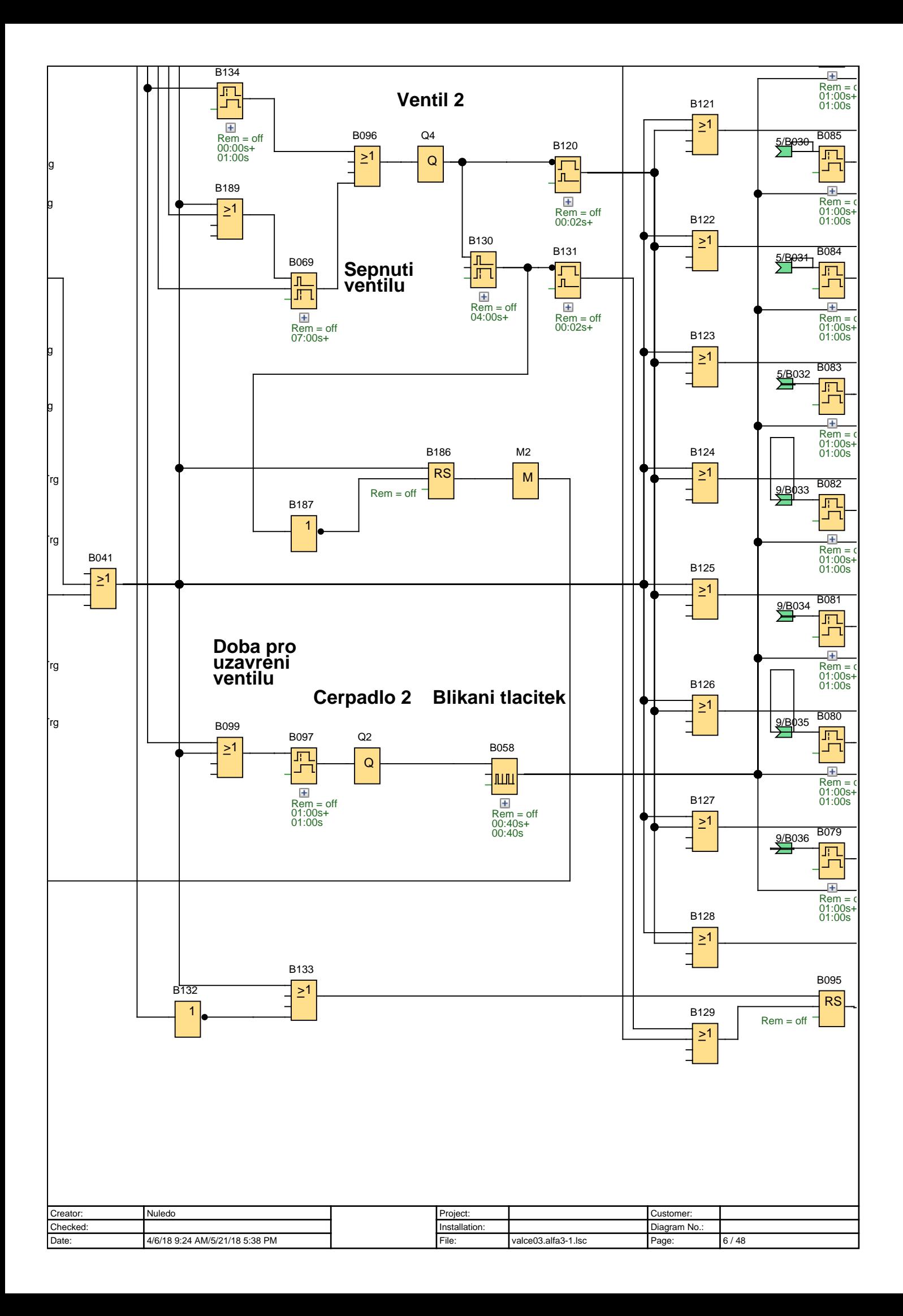

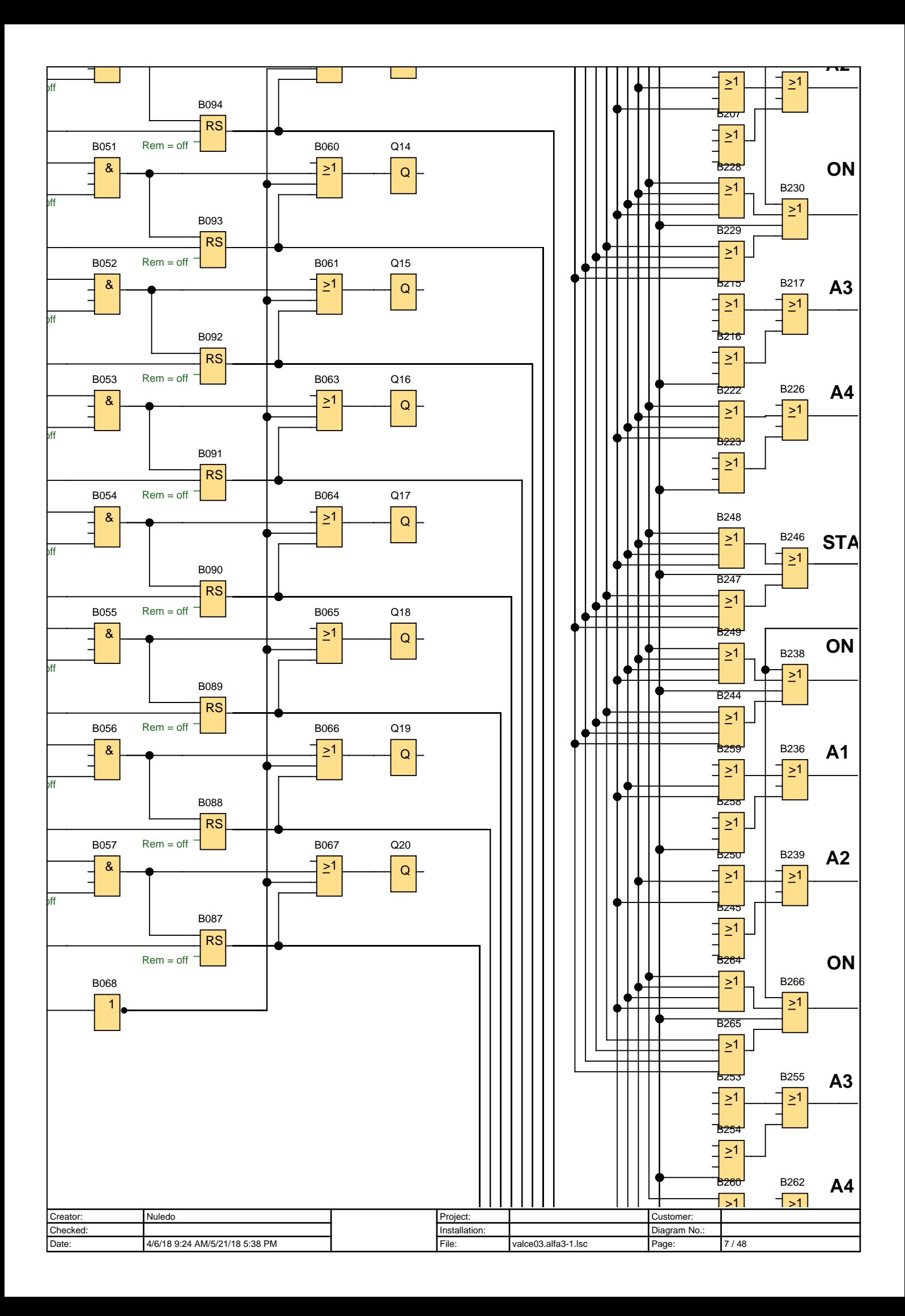

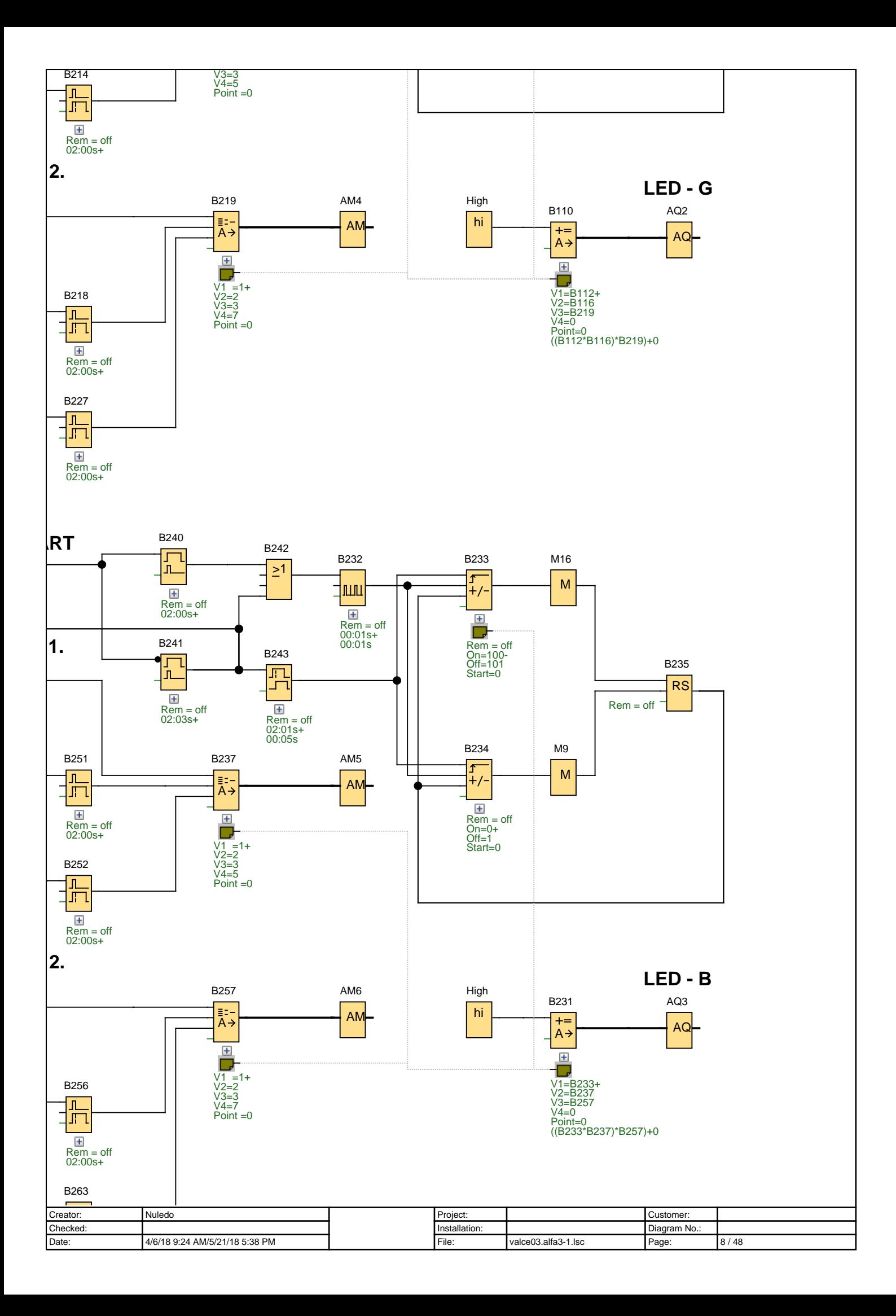

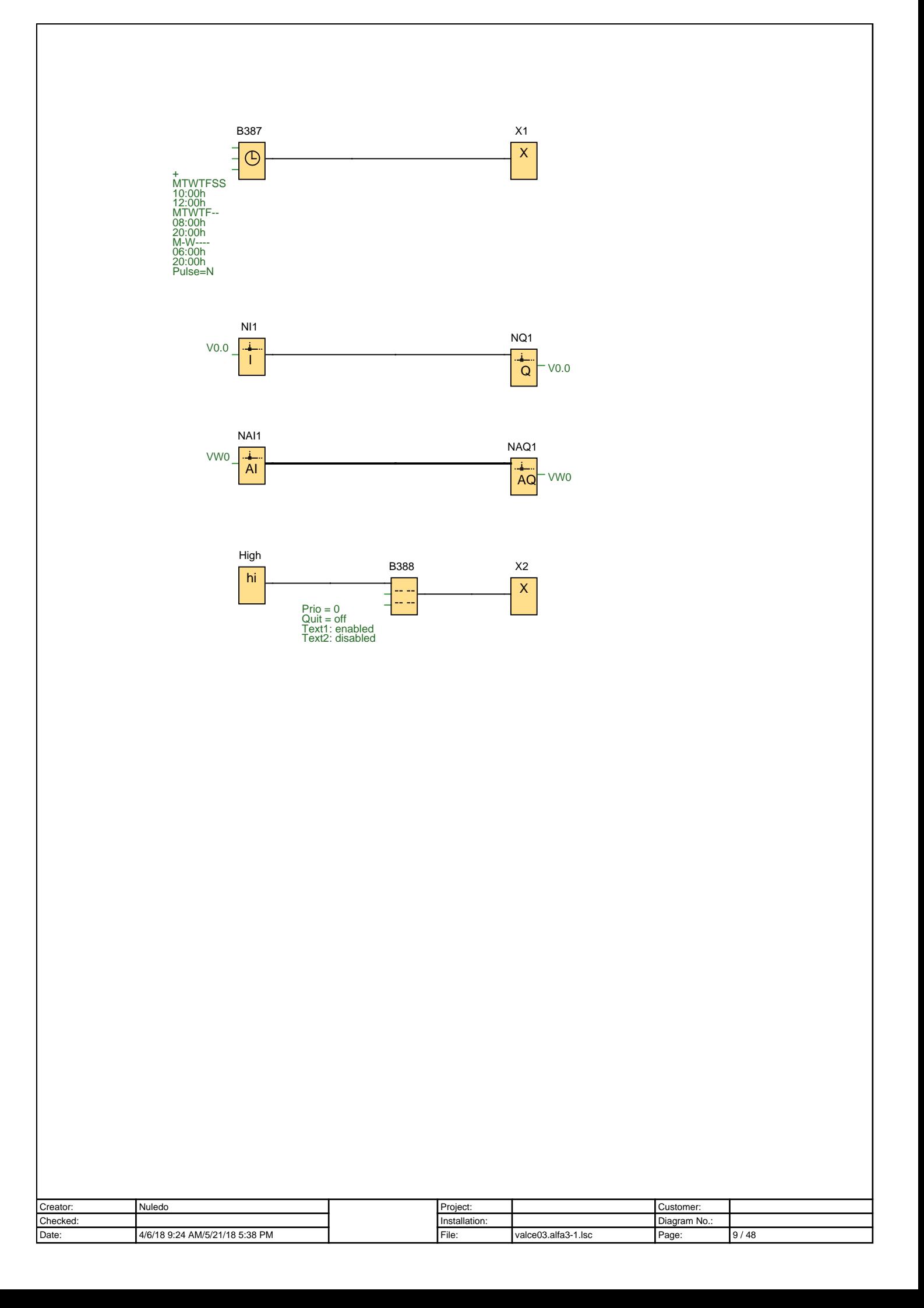

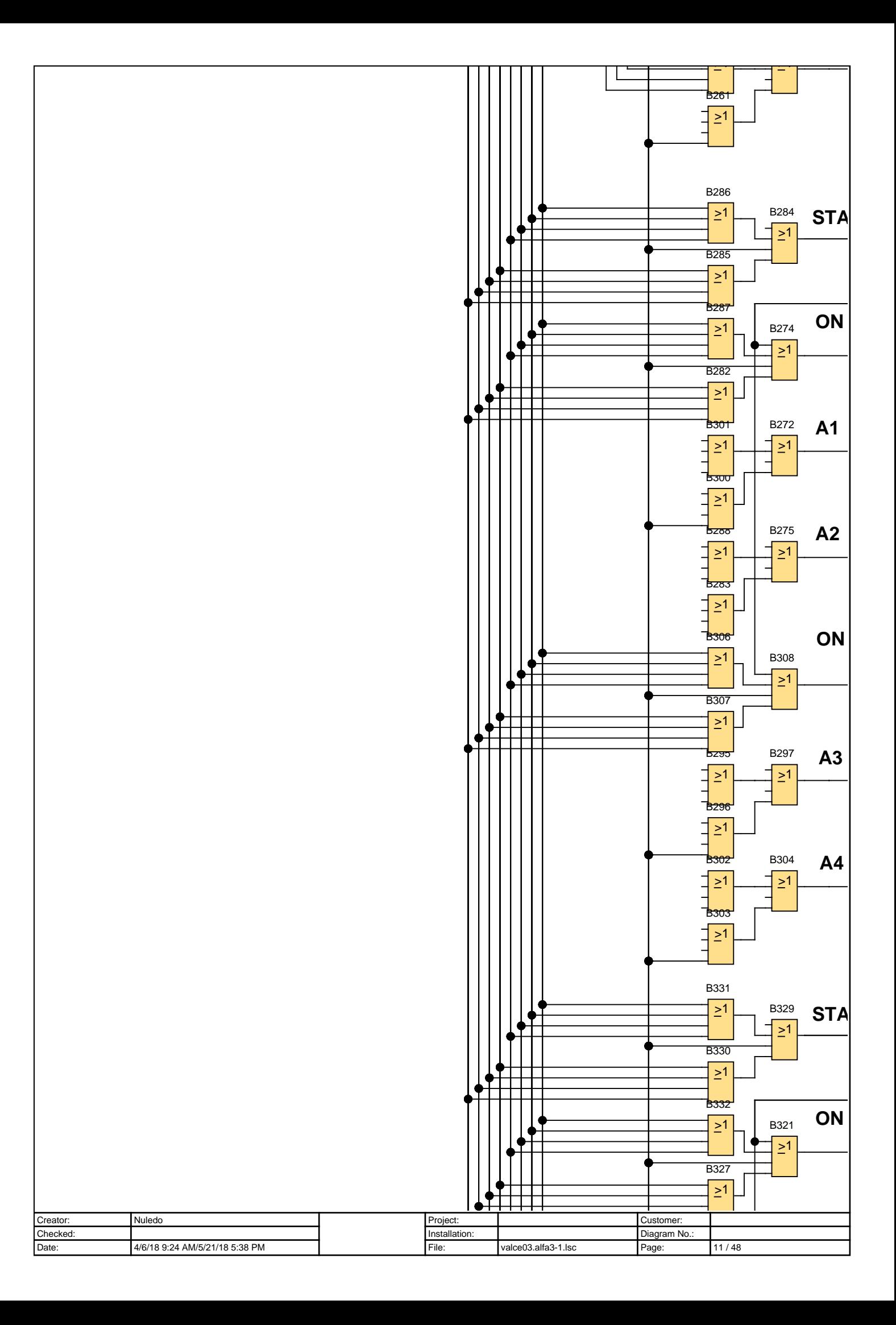

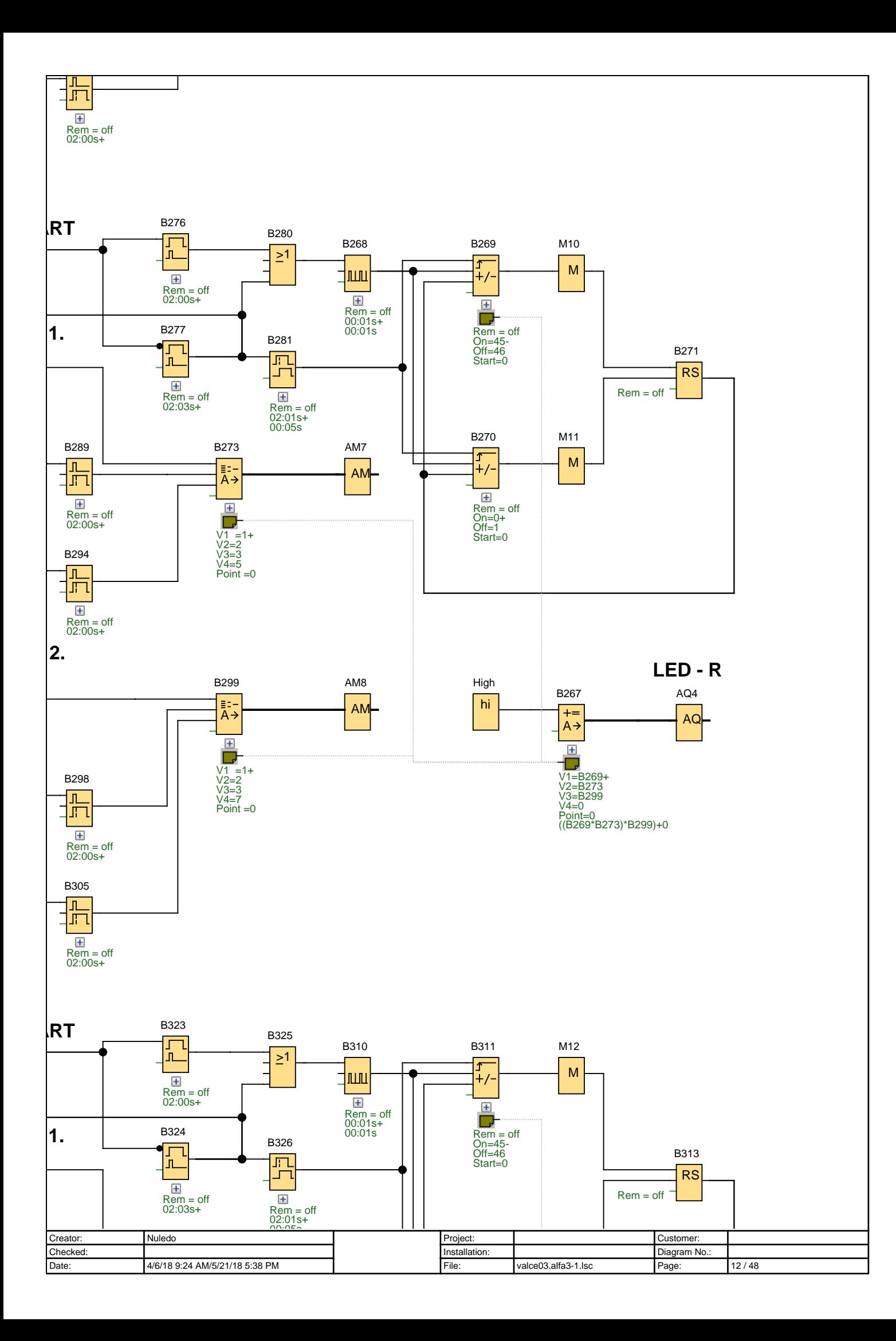

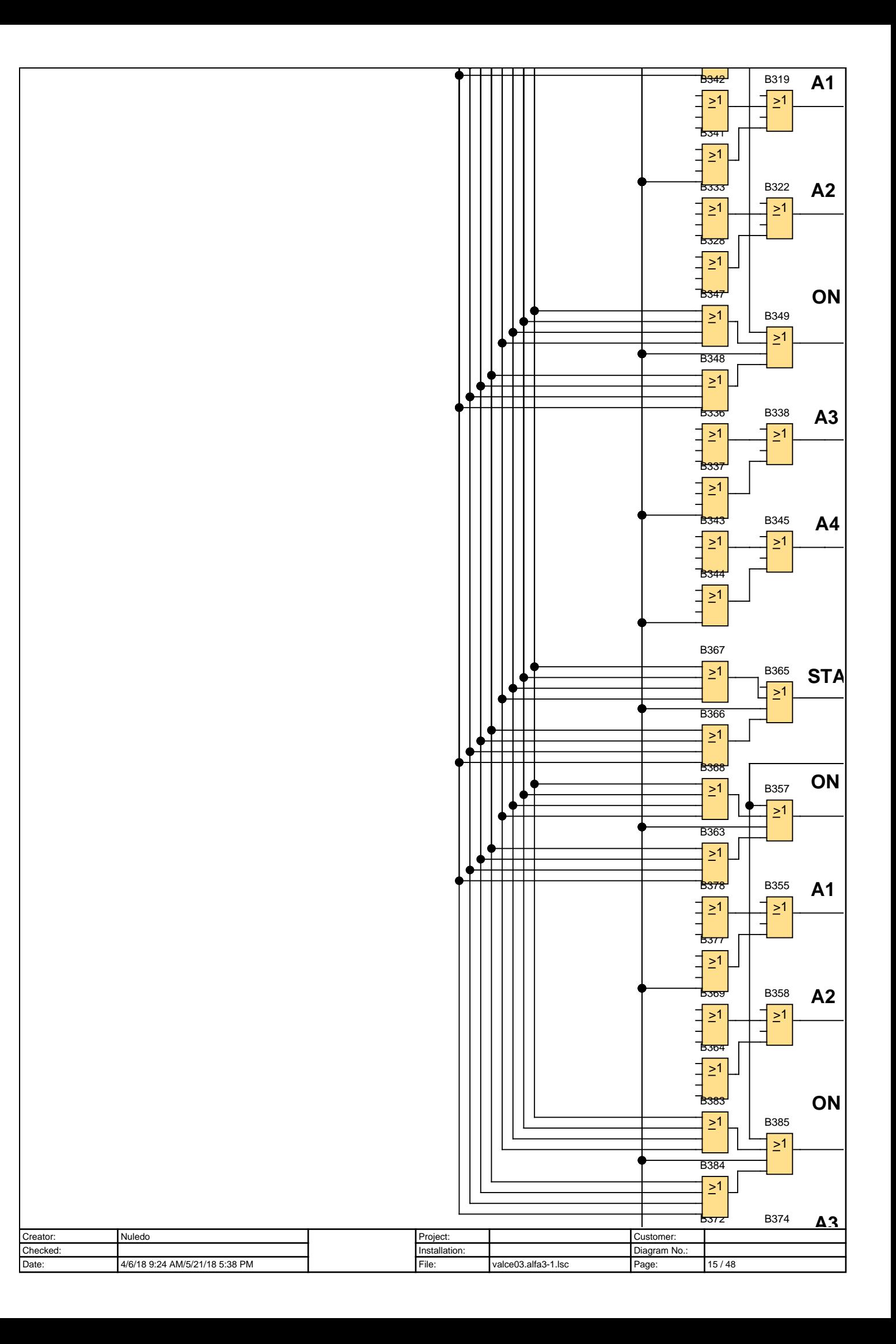

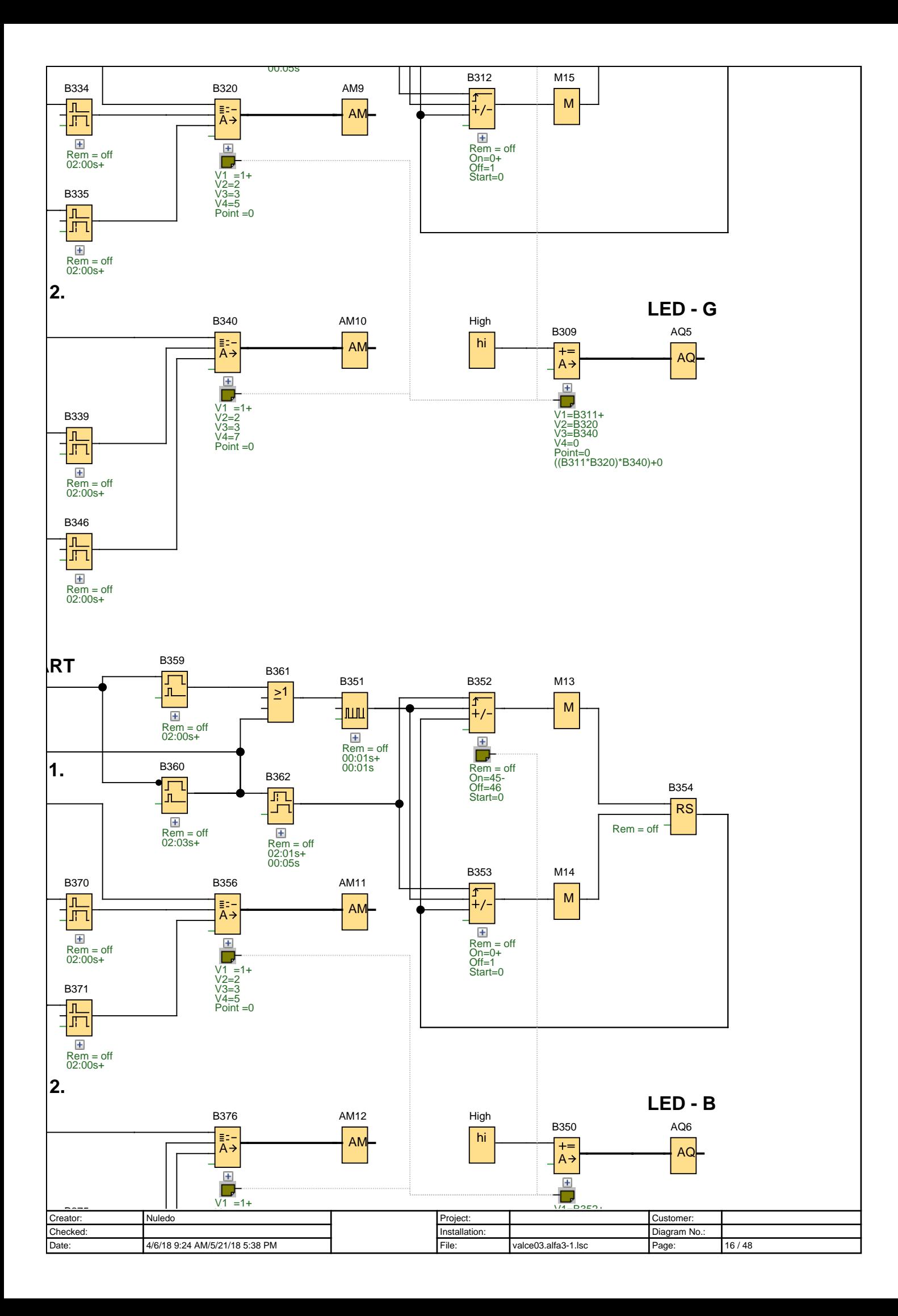

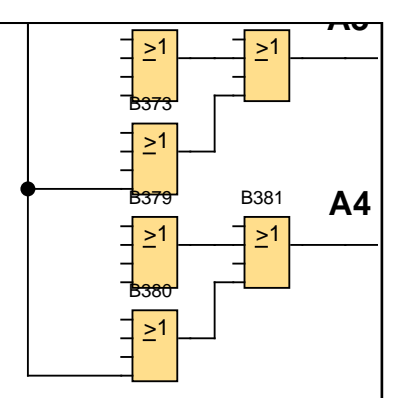

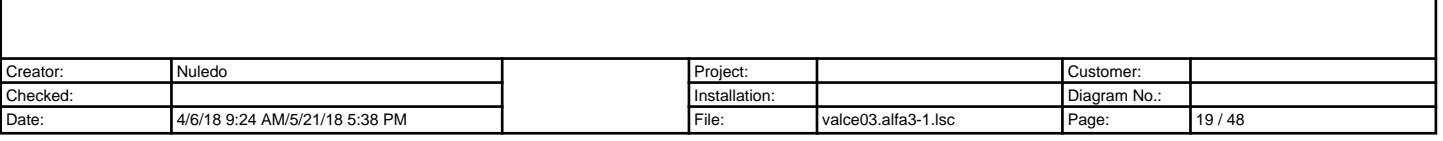

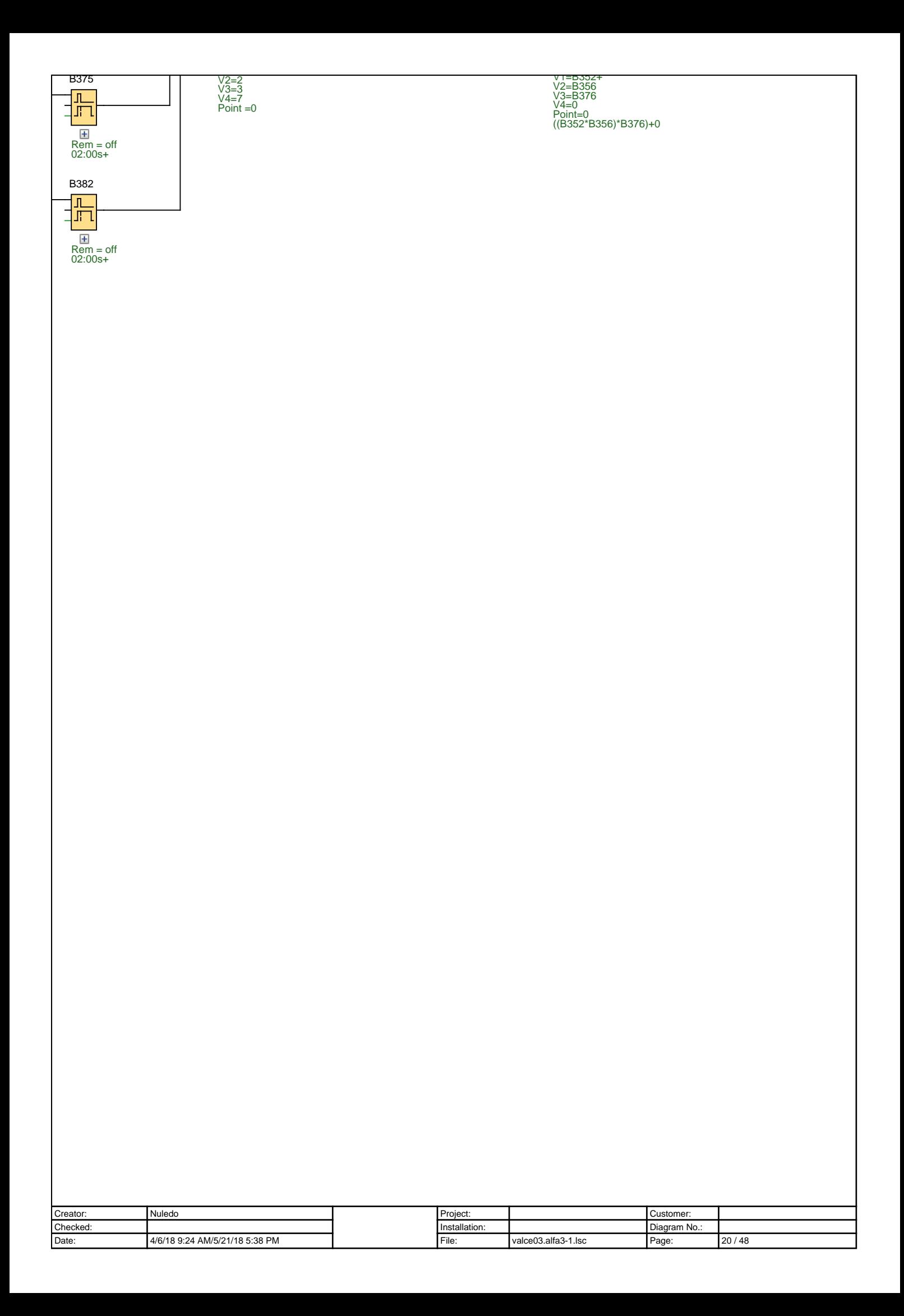

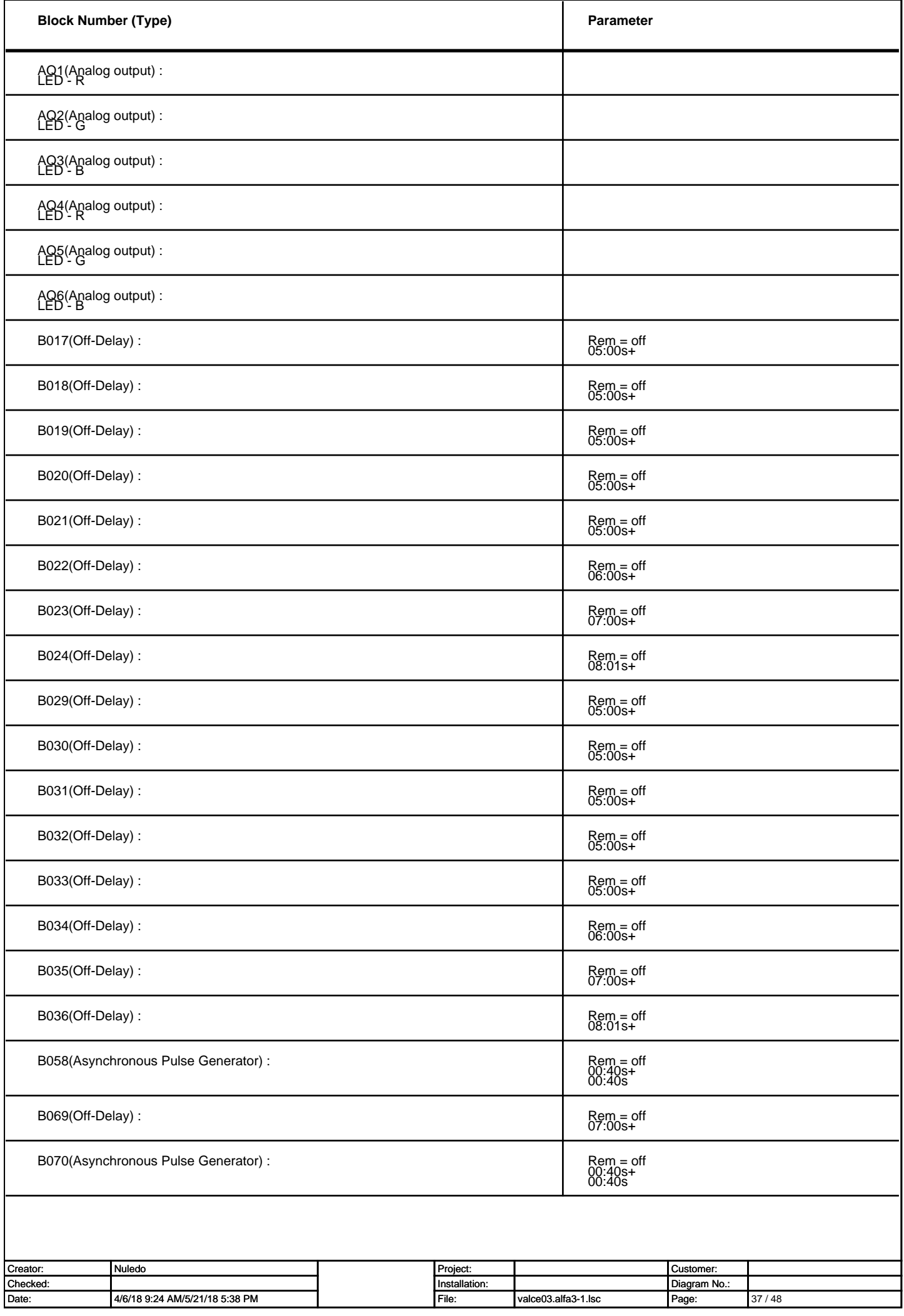

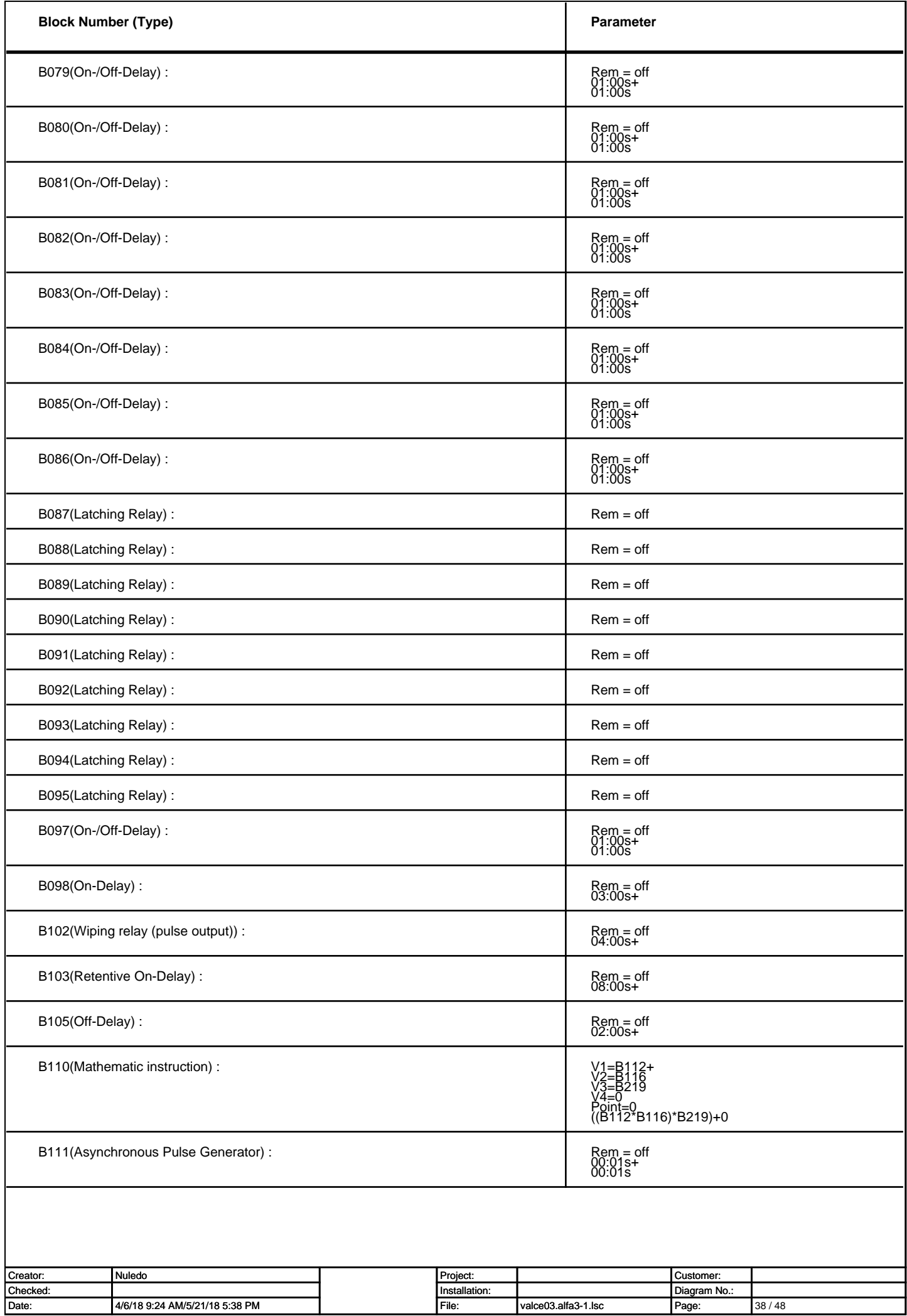

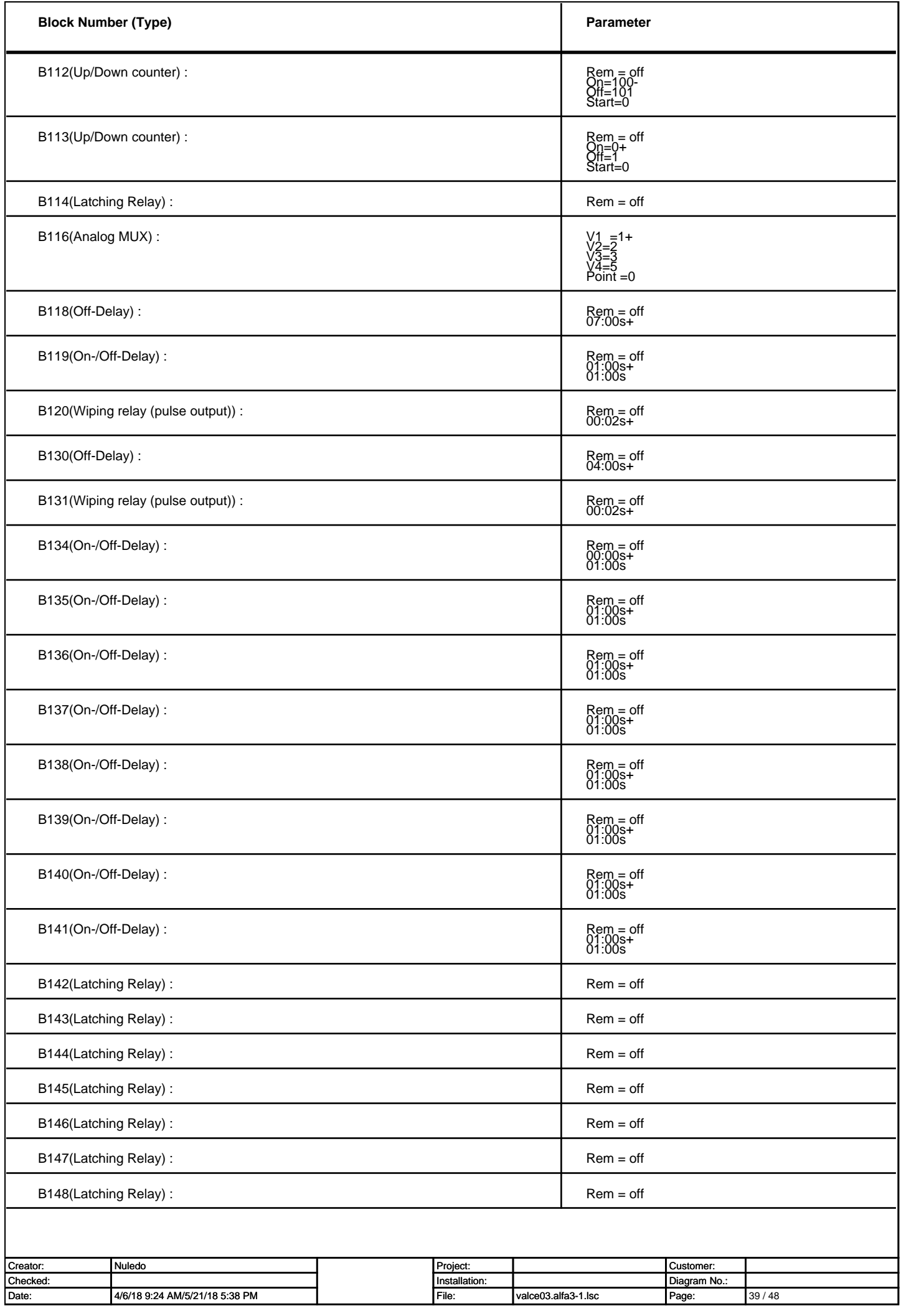

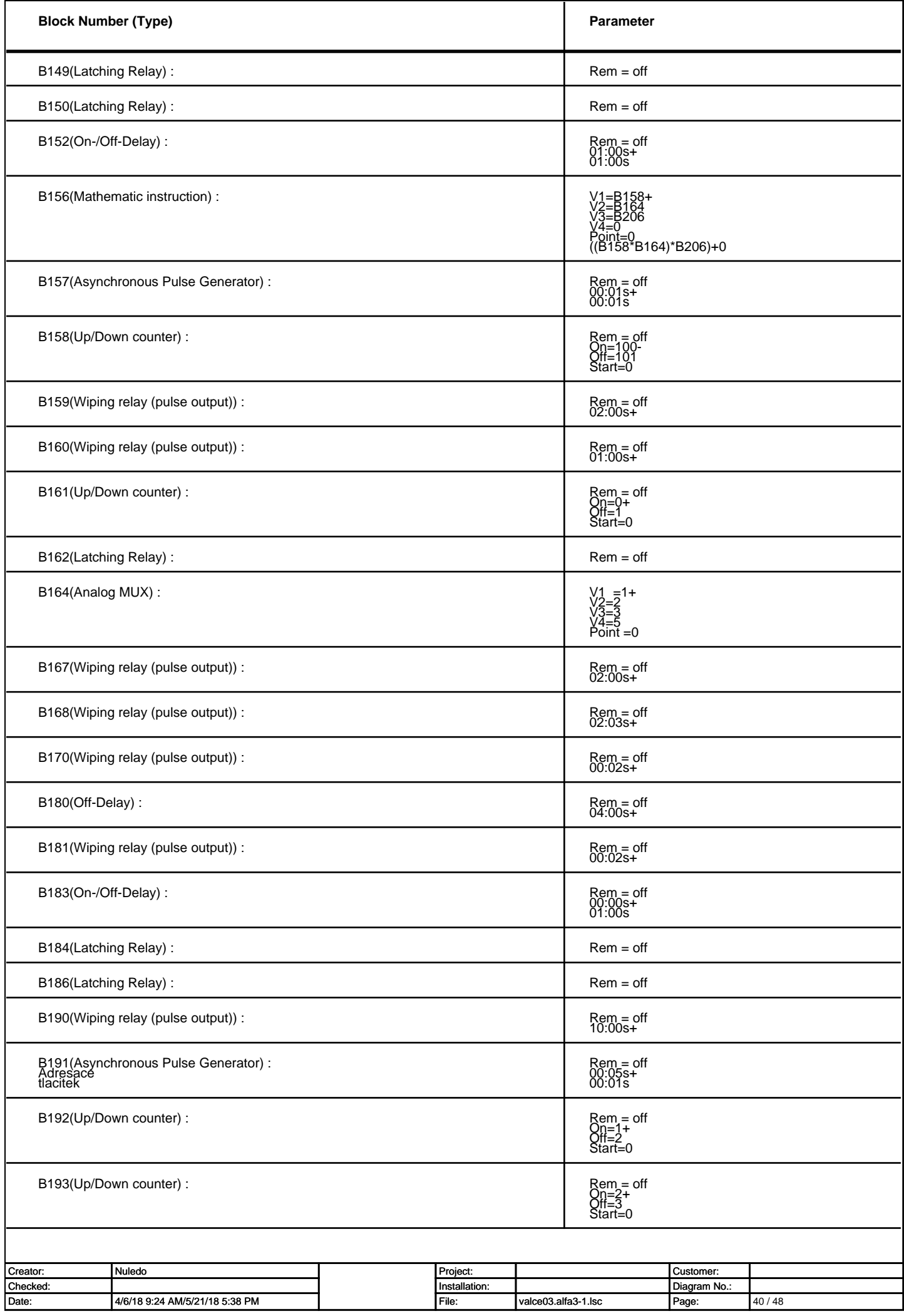

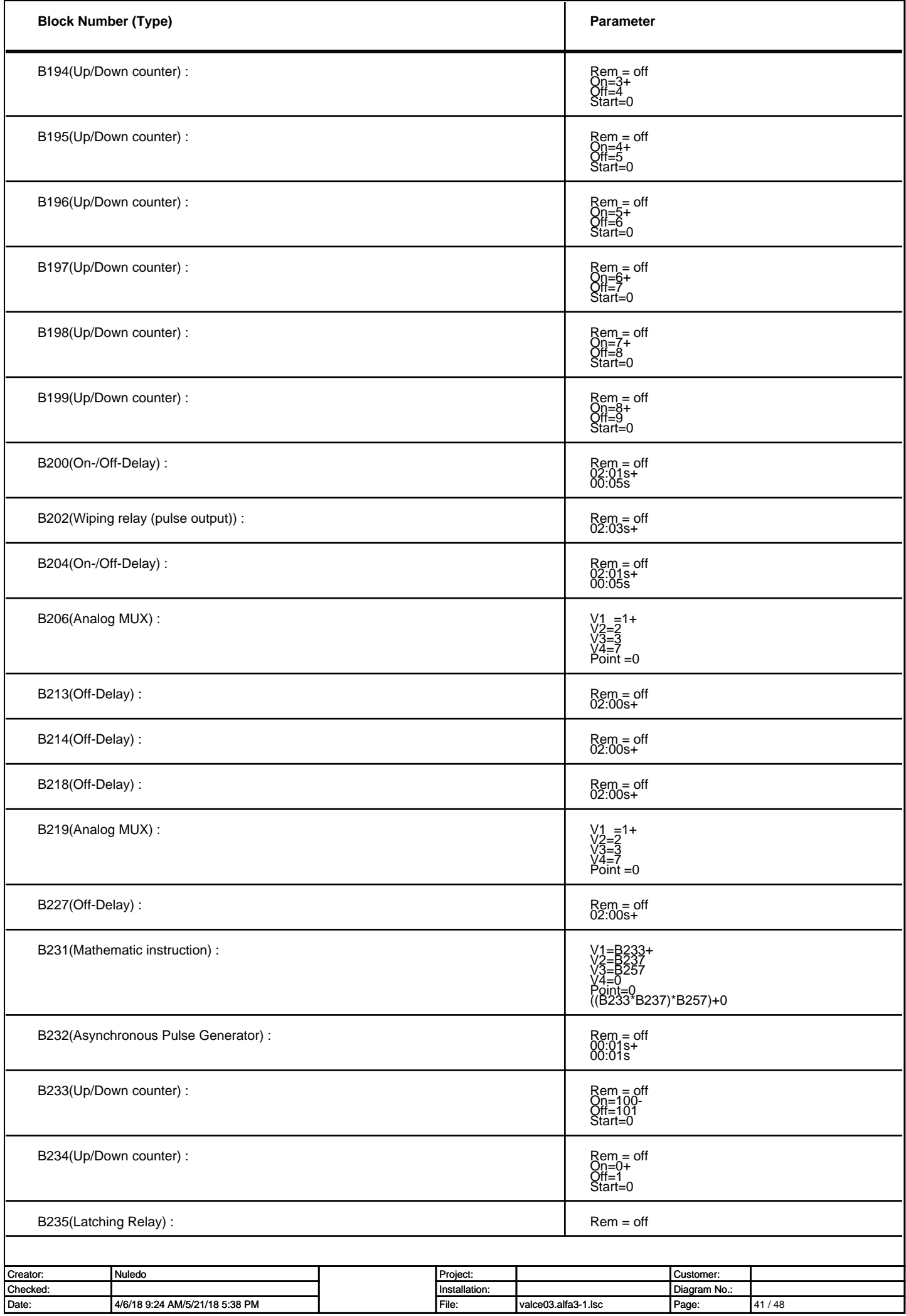

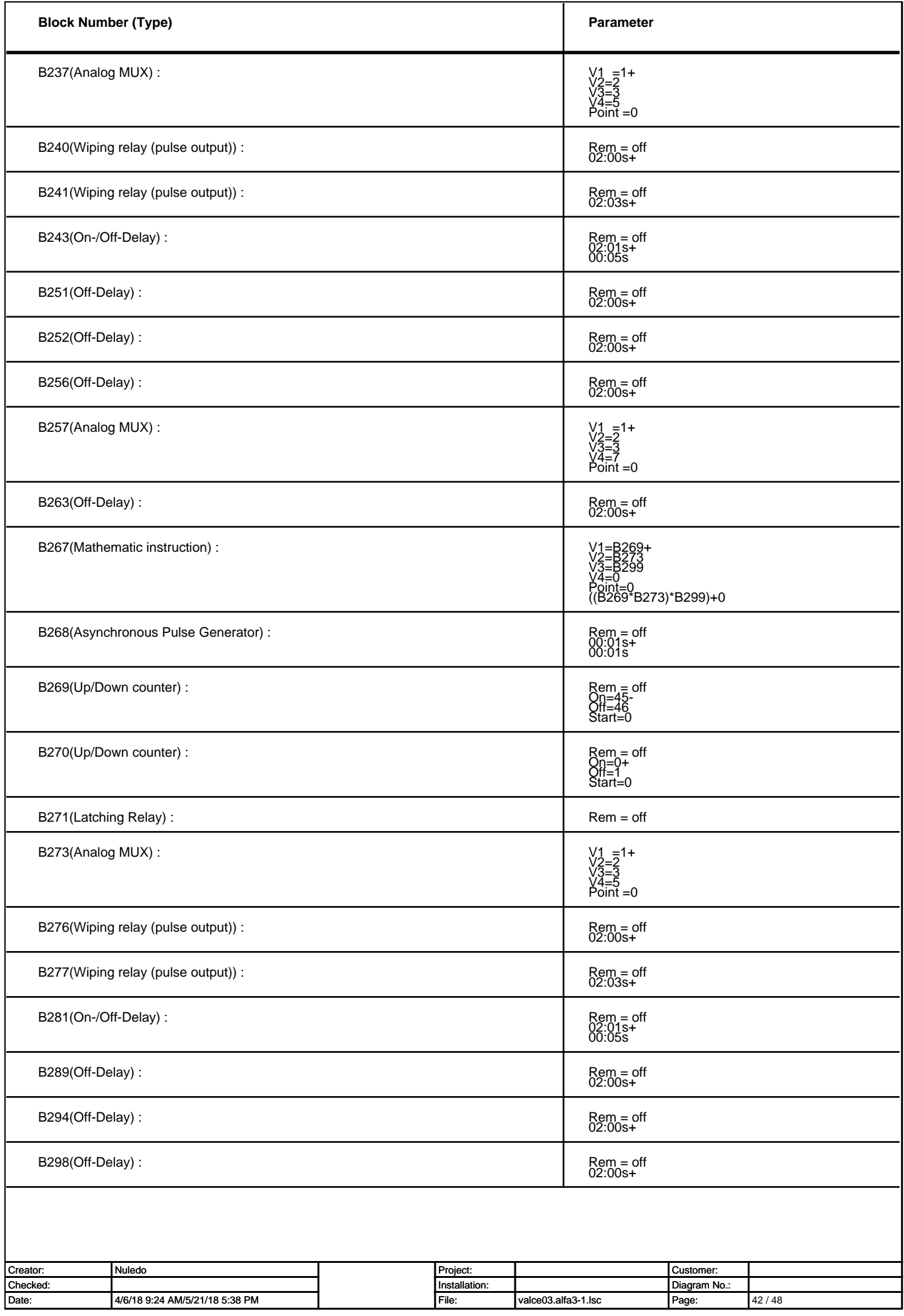

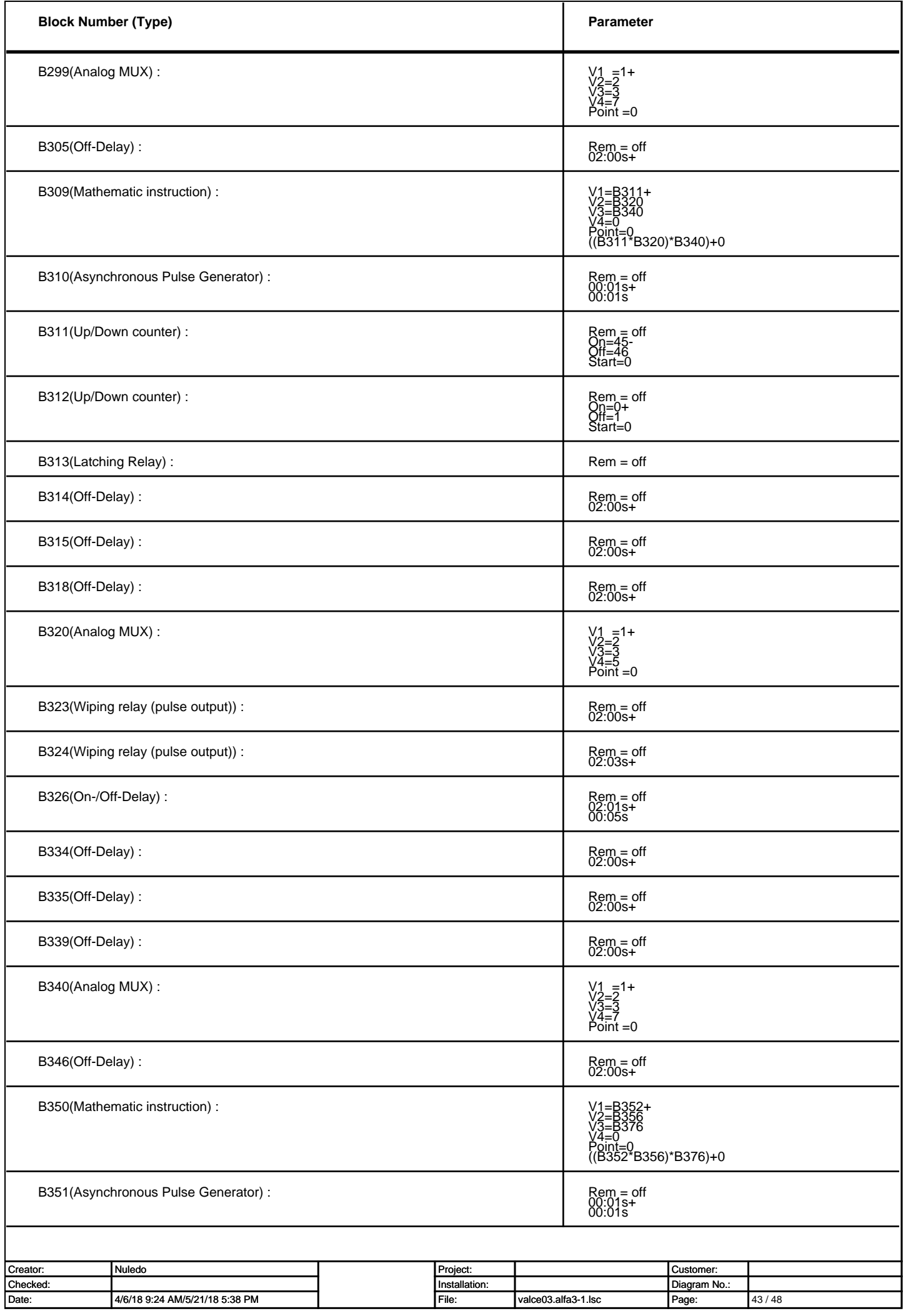

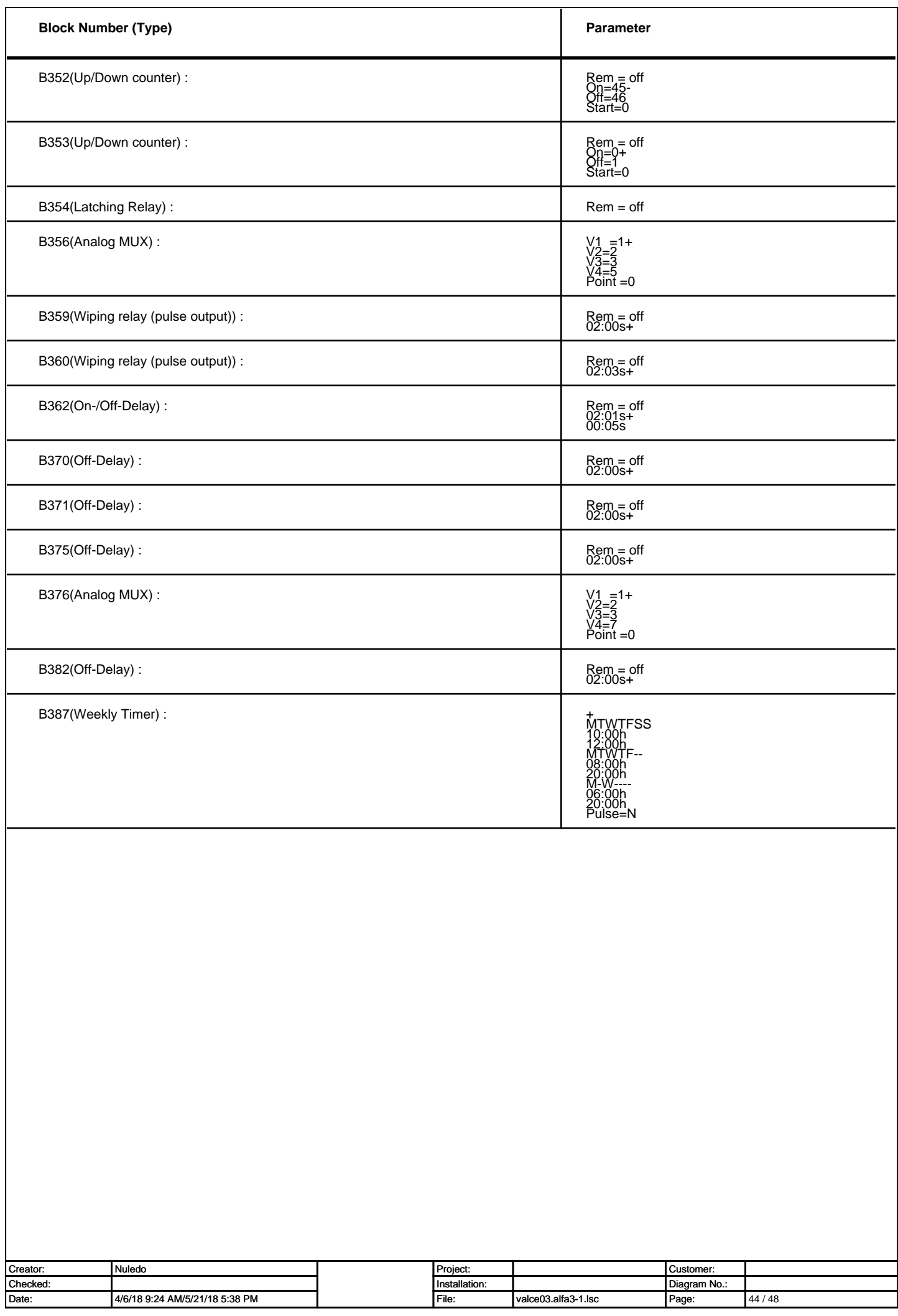